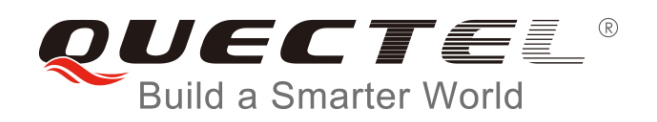

# **EP06&EG06&EM06 GNSS AT Commands Manual**

## **LTE Module Series**

Rev. EP06&EG06&EM06\_GNSS\_AT\_Commands\_Manual\_V1.0

Date: 2018-04-11

Status: Released

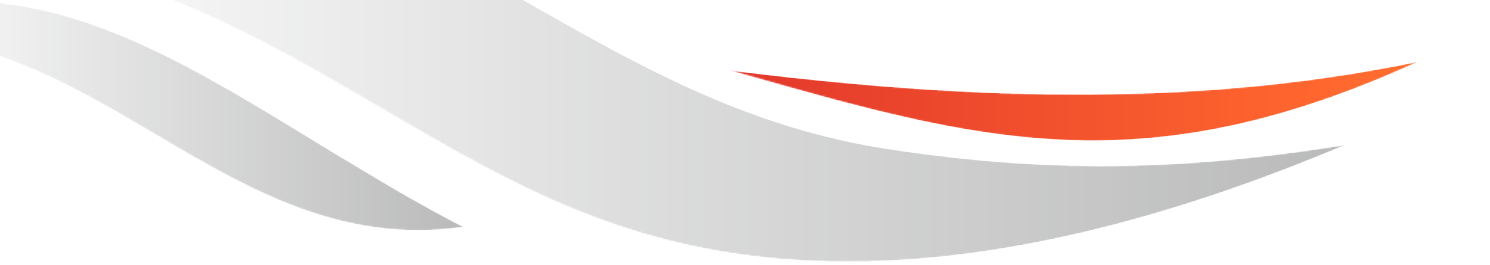

[www.quectel.com](http://www.quectel.com/)

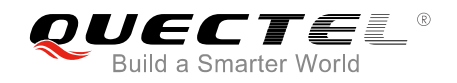

### **Our aim is to provide customers with timely and comprehensive service. For any assistance, please contact our company headquarters:**

#### **Quectel Wireless Solutions Co., Ltd.**

7<sup>th</sup> Floor, Hongye Building, No.1801 Hongmei Road, Xuhui District, Shanghai 200233, China Tel: +86 21 5108 6236 Email: [info@quectel.com](mailto:info@quectel.com)

#### **Or our local office. For more information, please visit:**

http://quectel.com/support/sales.htm

#### **For technical support, or to report documentation errors, please visit:**

http://quectel.com/support/technical.htm Or Email to: [support@quectel.com](mailto:support@quectel.com)

#### **GENERAL NOTES**

QUECTEL OFFERS THE INFORMATION AS A SERVICE TO ITS CUSTOMERS. THE INFORMATION PROVIDED IS BASED UPON CUSTOMERS' REQUIREMENTS. QUECTEL MAKES EVERY EFFORT TO ENSURE THE QUALITY OF THE INFORMATION IT MAKES AVAILABLE. QUECTEL DOES NOT MAKE ANY WARRANTY AS TO THE INFORMATION CONTAINED HEREIN, AND DOES NOT ACCEPT ANY LIABILITY FOR ANY INJURY, LOSS OR DAMAGE OF ANY KIND INCURRED BY USE OF OR RELIANCE UPON THE INFORMATION. ALL INFORMATION SUPPLIED HEREIN IS SUBJECT TO CHANGE WITHOUT PRIOR NOTICE.

#### **COPYRIGHT**

THE INFORMATION CONTAINED HERE IS PROPRIETARY TECHNICAL INFORMATION OF QUECTEL WIRELESS SOLUTIONS CO., LTD. TRANSMITTING, REPRODUCTION, DISSEMINATION AND EDITING OF THIS DOCUMENT AS WELL AS UTILIZATION OF THE CONTENT ARE FORBIDDEN WITHOUT PERMISSION. OFFENDERS WILL BE HELD LIABLE FOR PAYMENT OF DAMAGES. ALL RIGHTS ARE RESERVED IN THE EVENT OF A PATENT GRANT OR REGISTRATION OF A UTILITY MODEL OR DESIGN.

*Copyright © Quectel Wireless Solutions Co., Ltd. 2018. All rights reserved.*

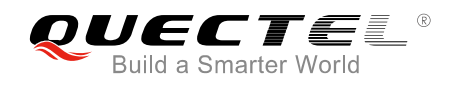

## <span id="page-2-0"></span>**About the Document**

## **History**

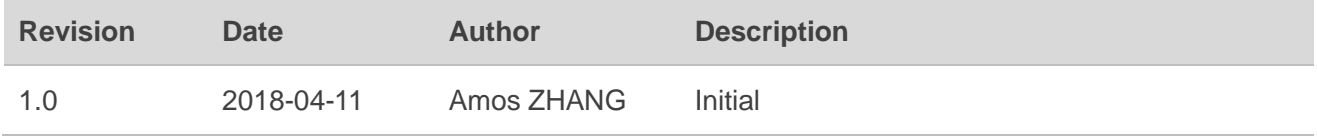

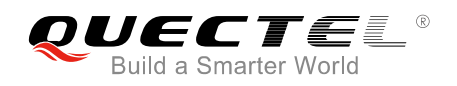

## <span id="page-3-0"></span>**Contents**

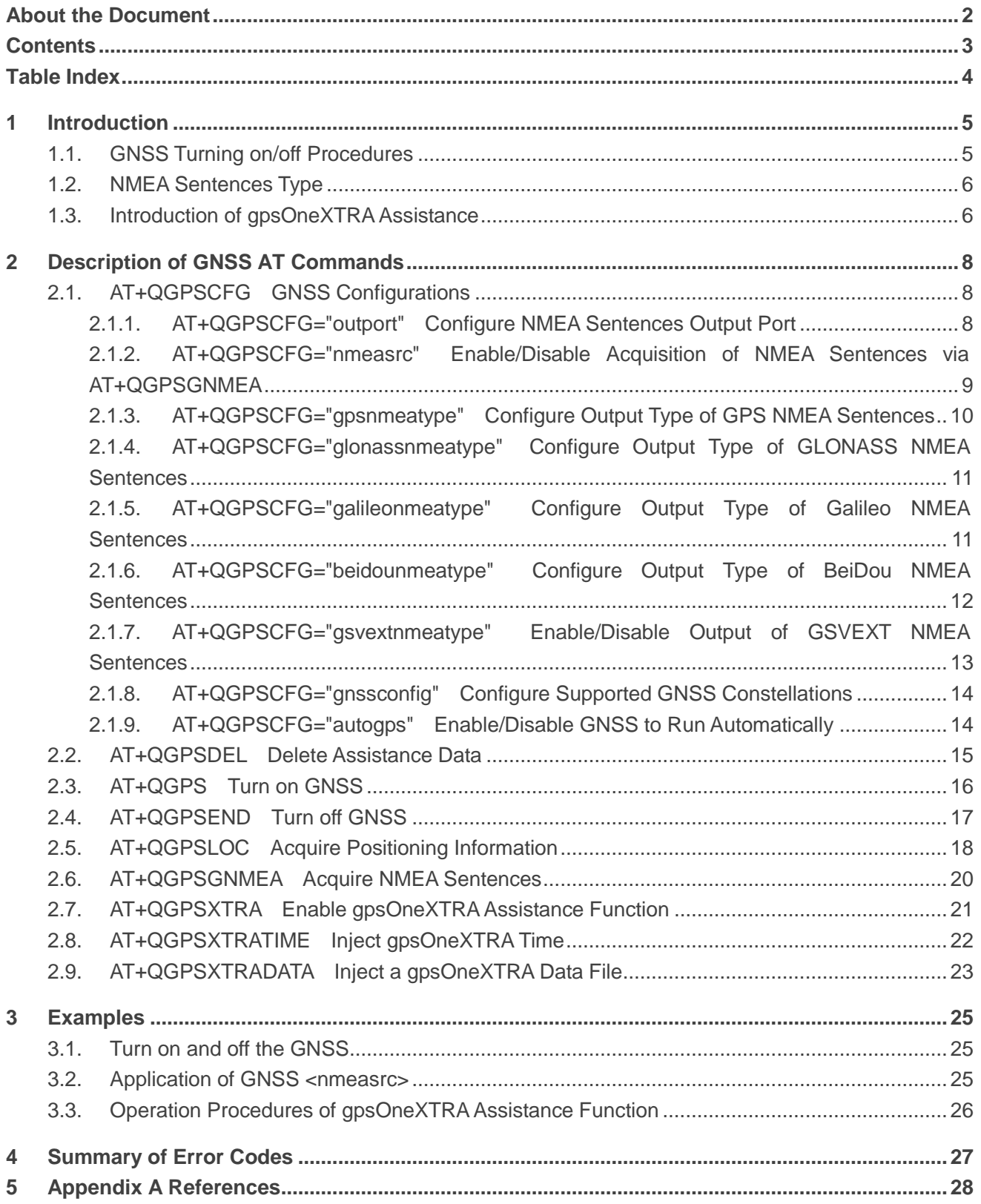

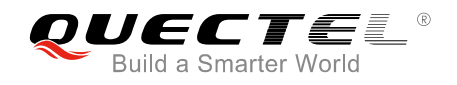

## <span id="page-4-0"></span>**Table Index**

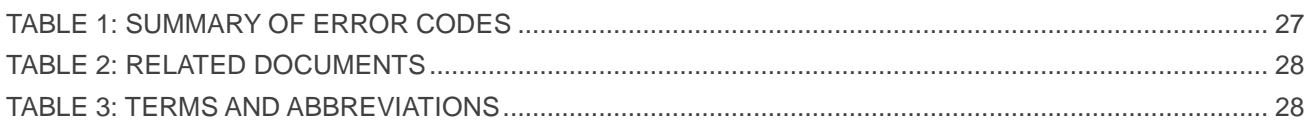

<span id="page-5-0"></span>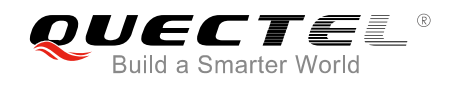

## **1 Introduction**

Quectel EP06&EG06&EM06 modules integrate a GNSS engine which supports GPS, BeiDou, Galileo and GLONASS systems, and also it supports gpsOneXTRA Assistance technology. The high performance GNSS engine is suitable for various applications where lowest-cost and accurate positioning is needed, and it supports position tracking without network assistance. EP06&EG06&EM06 GNSS can be applied in the following applications: turn-by-turn navigation, asset tracking, personnel tracking, location-aware games, as well as home and fleet management.

## <span id="page-5-1"></span>**1.1. GNSS Turning on/off Procedures**

The GNSS of EP06&EG06&EM06 supports location calculation without any assistance from the network. GNSS turning on/off procedures are shown below:

- **Step 1:** Configure GNSS parameters via **AT+QGPSCFG**.
- **Step 2:** Turn on GNSS via **AT+QGPS**.
- **Step 3:** After GNSS is turned on and position is fixed successfully, the positioning information can be obtained in three ways:
	- 1) NMEA sentences are outputted to "usbnmea" port by default. Customers can read the port to obtain NMEA sentences.
	- 2) **AT+QGPSLOC** can be used to obtain positioning information directly, such as latitude, longitude, height, GNSS positioning mode, time, number of satellites, and so on.
	- 3) After enabling **<nmeasrc>** via **AT+QGPSCFG="nmeasrc",1**, customers can acquire the specified NMEA sentence via **AT+QGPSGNMEA**. If <nmeasrc> is disabled, this command cannot be used.
- **Step 4:** GNSS can be turned off in two ways:
	- 1) If the parameter **<fixcount>** of **AT+QGPS** is set to 0 in **Step 2**, GNSS will get position continuously, and it can be turned off via **AT+QGPSEND**.
	- 2) If **<fixcount>** reaches the specified value, then GNSS will stop automatically.

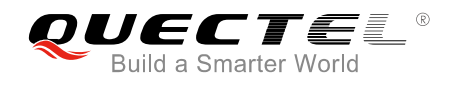

## <span id="page-6-0"></span>**1.2. NMEA Sentences Type**

The NMEA sentences are compatible with NMEA-0183 Protocol, and all of the standard NMEA sentences have four kinds of prefix, as illustrated below.

For GPS sentences, the prefix is "GP", as below:

- GPGGA Global positioning system fix data, such as time, position, etc.
- **GPRMC Recommended minimum data**
- GPGSV Detailed satellite data
- GPGSA Overall satellite data
- GPVTG Vector track and speed over the ground

For GLONASS sentences, the prefixes are "GL" and "GN", as below:

- **GLGSV Detailed satellite data**
- GNGSA Overall satellite data
- **•** GNGNS Positioning system

For Galileo sentences, the prefixes are "GA" and "GN", as below:

- GAGSV Detailed satellite data
- GNGSA Overall satellite data
- GNGNS Positioning system

For BeiDou sentences, the prefix is "PQ", as below:

- PQGSV Detailed satellite data
- PQGSA Overall satellite data

## <span id="page-6-1"></span>**1.3. Introduction of gpsOneXTRA Assistance**

gpsOneXTRA Assistance technology enhances the performance of GNSS, and provides simplified GNSS assistance delivery, including ephemeris, almanac, ionosphere, UTC, health and coarse time assistance for GNSS engine. After activating gpsOneXTRA Assistance, the TTFF (Time to First Fix) can be reduced by 18s~30s (or more in harsh environments with weak signals). The assistance data which is obtained from one of the gpsOneXTRA Assistance web servers on the network needs to be updated once a day (or every couple of days).

Before using this function, customers need to ensure that the valid gpsOneXTRA assistance data is available first. They need to download a new gpsOneXTRA binary file which contains the data from one of the gpsOneXTRA Assistance web servers via URLs listed below. The files named as *xtra2.bin* are for GPS+GLONASS and the files named as *xtra3grc.bin* are for GPS+GLONASS+BeiDou. The exact file

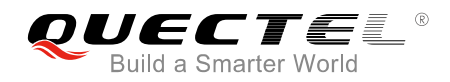

size should be less than 50kB.

*http://xtrapath1.izatcloud.net/xtra2.bin http://xtrapath2.izatcloud.net/xtra2.bin http://xtrapath3.izatcloud.net/xtra2.bin http://xtrapath1.izatcloud.net/xtra3grc.bin http://xtrapath2.izatcloud.net/xtra3grc.bin http://xtrapath3.izatcloud.net/xtra3grc.bin*

gpsOneXTRA assistance data needs to be updated regularly. Customers can query the status of gpsOneXTRA data file via **AT+QGPSXTRADATA?** and then update the data properly.

The operation procedures of gpsOneXTRA Assistance function are shown as follows:

- **Step 1:** If gpsOneXTRA Assistance is disabled, enable it first via **AT+QGPSXTRA** and it will take effect immediately.
- **Step 2:** Query and confirm the current validity of gpsOneXTRA data file via **AT+QGPSXTRADATA?**. If the data is invalid, perform **Step 3~6** then; if the data is valid, turn on GNSS engine according to the procedures described in *Chapter 1.1* directly.
- **Step 3:** Download file *xtra2.bin* or xtra3grc*.bin* to the module via URLs listed above.
- **Step 4:** Inject the correct gpsOneXTRA time to GNSS engine via **AT+QGPSXTRATIME**.

**Step 5:** Inject the valid gpsOneXTRA data file to GNSS engine via **AT+QGPSXTRADATA**.

**Step 6:** Turn on GNSS engine according to the procedures described in *Chapter 1.1*.

For more detailed information of the AT commands mentioned above, please refer to *Chapters 2.7*, *2.8* and *2.9*.

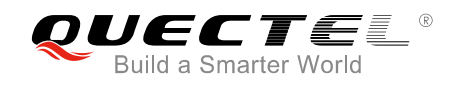

## <span id="page-8-0"></span>**2 Description of GNSS AT Commands**

## <span id="page-8-1"></span>**2.1. AT+QGPSCFG GNSS Configurations**

The command is used to query and configure various GNSS settings, including NMEA sentences output port, output type of NMEA sentences, and more.

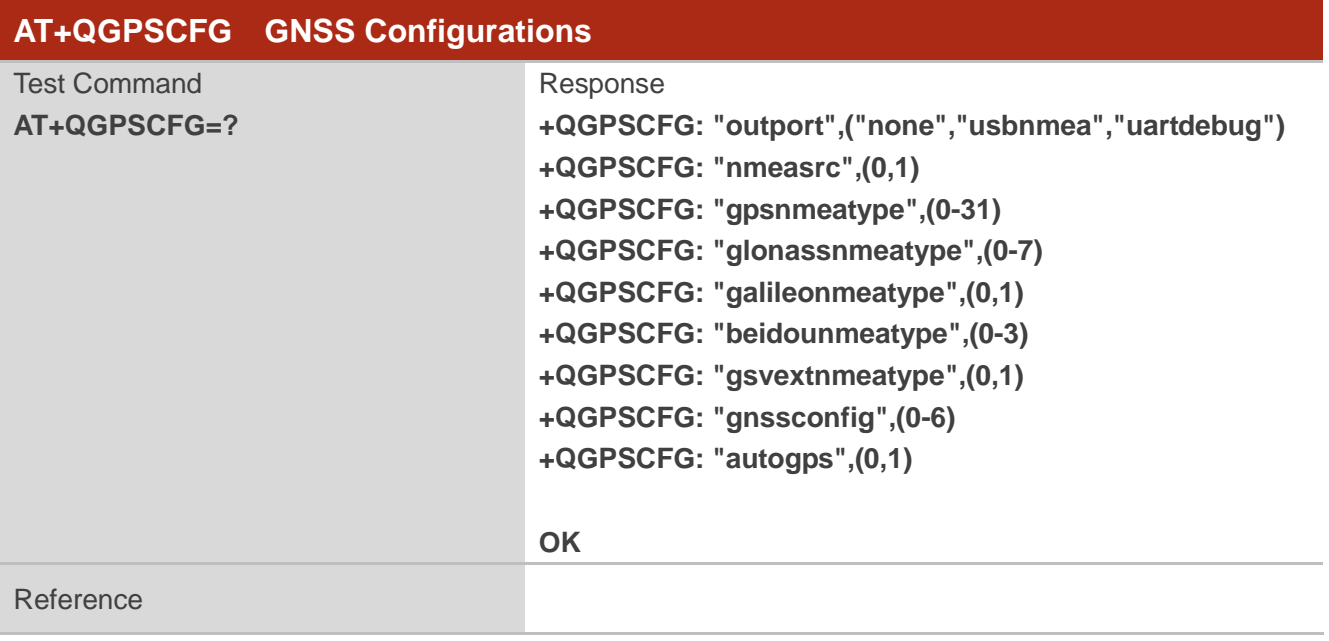

#### <span id="page-8-2"></span>**2.1.1. AT+QGPSCFG="outport" Configure NMEA Sentences Output Port**

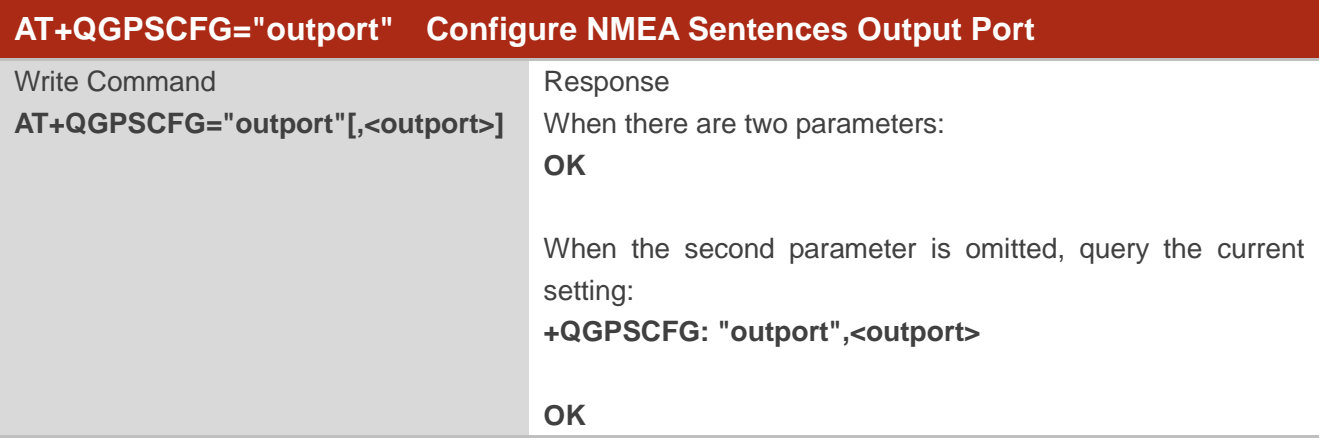

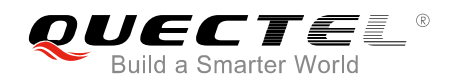

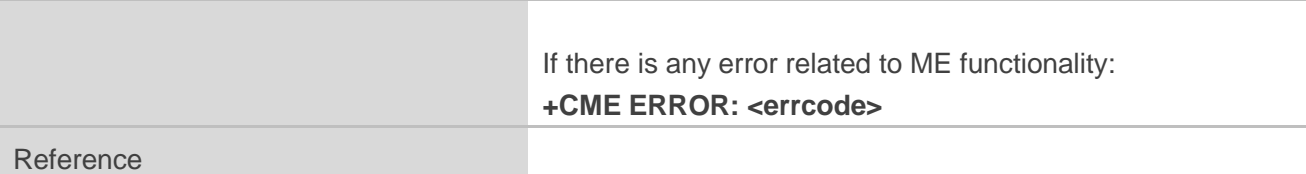

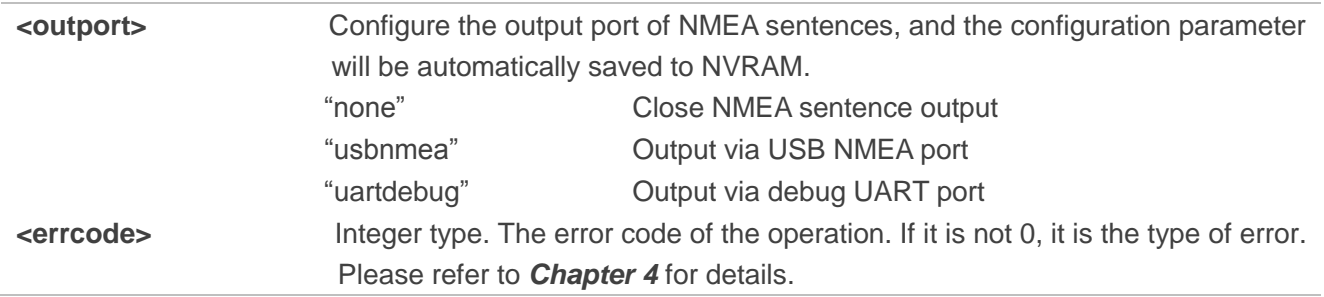

#### <span id="page-9-0"></span>**2.1.2. AT+QGPSCFG="nmeasrc" Enable/Disable Acquisition of NMEA Sentences via**

#### **AT+QGPSGNMEA**

The command enables/disables acquisition of NMEA sentences via **AT+QGPSGNMEA**.

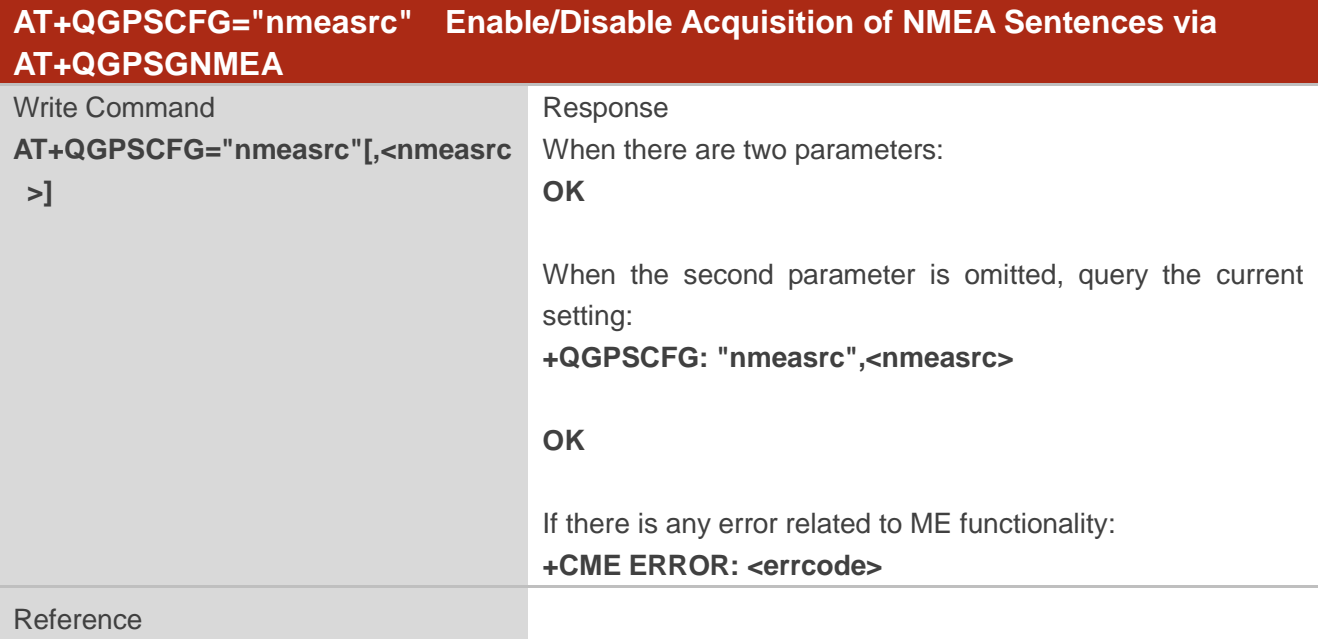

#### **Parameter**

**<nmeasrc>** After being enabled, original NMEA sentences can be acquired via **AT+QGPSGNMEA**, and the configuration parameter will be automatically saved to NVRAM. Meanwhile, sentences are outputted via the same NMEA

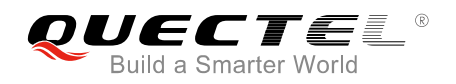

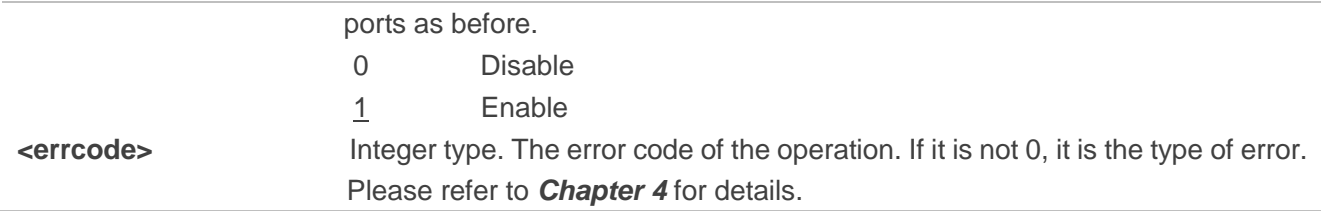

## <span id="page-10-0"></span>**2.1.3. AT+QGPSCFG="gpsnmeatype" Configure Output Type of GPS NMEA**

#### **Sentences**

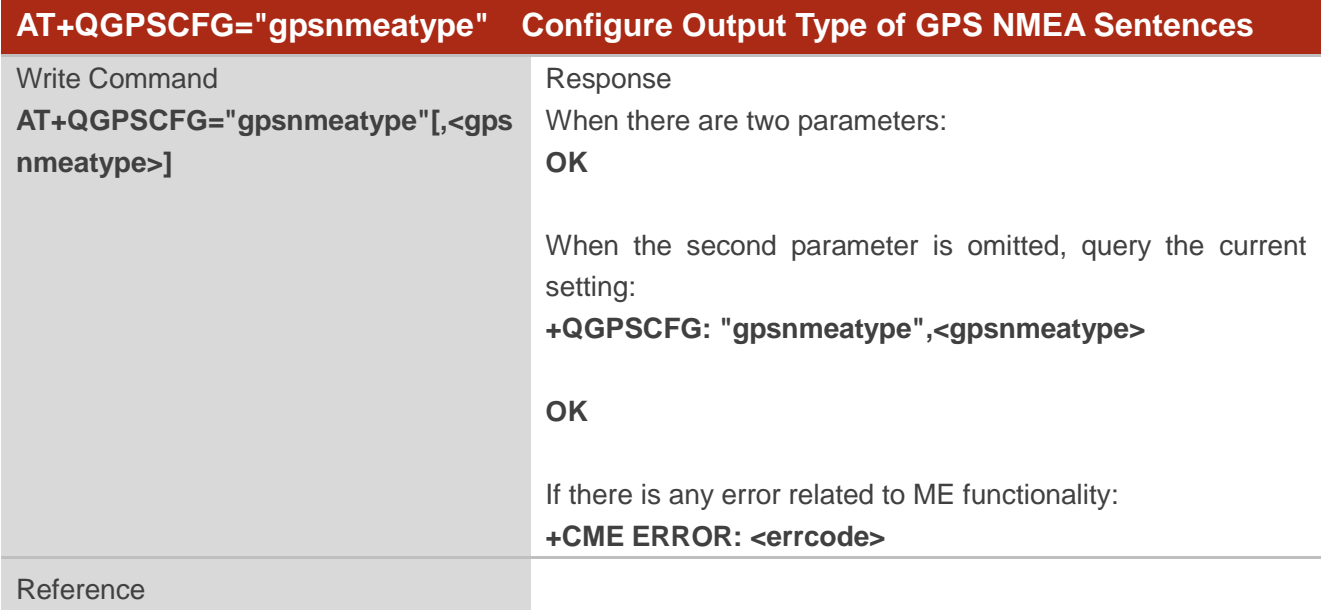

#### **Parameter**

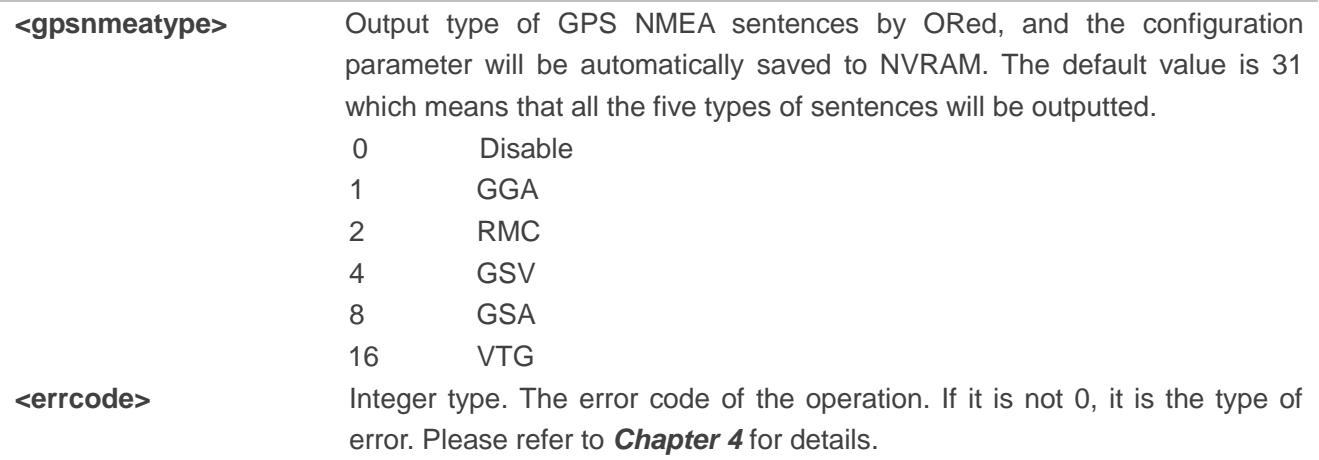

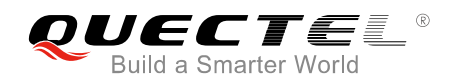

### <span id="page-11-0"></span>**2.1.4. AT+QGPSCFG="glonassnmeatype" Configure Output Type of GLONASS**

#### **NMEA Sentences**

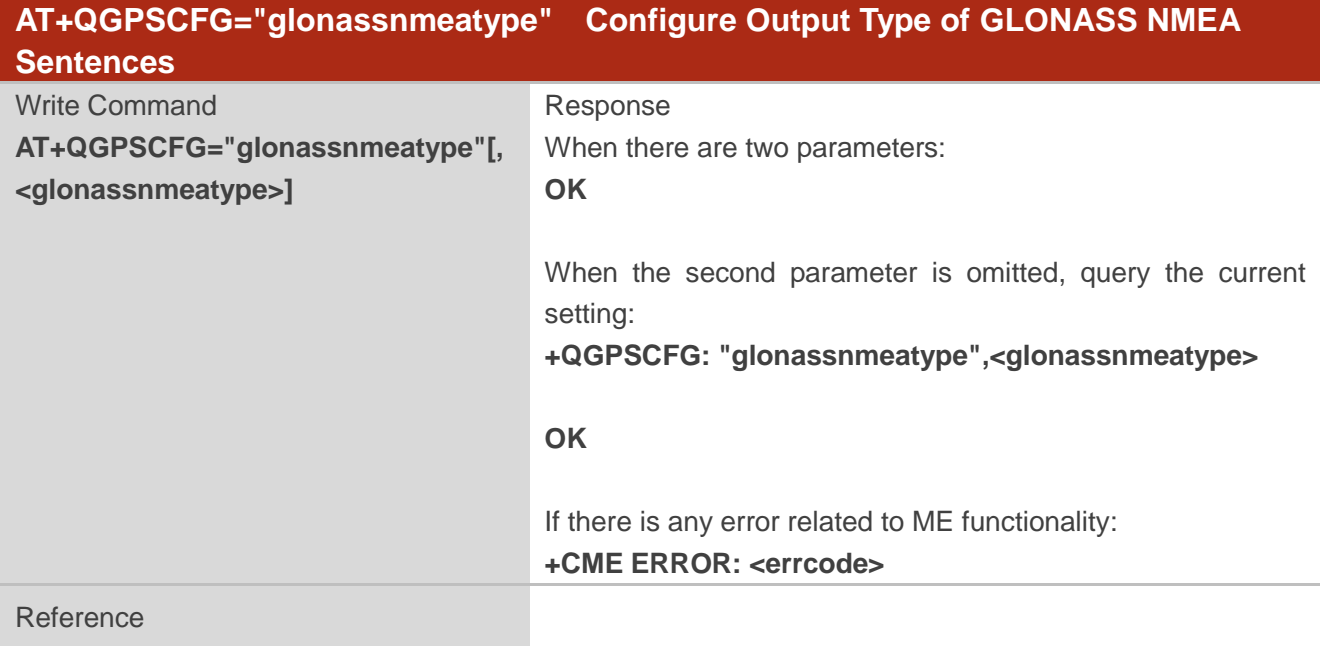

#### **Parameter**

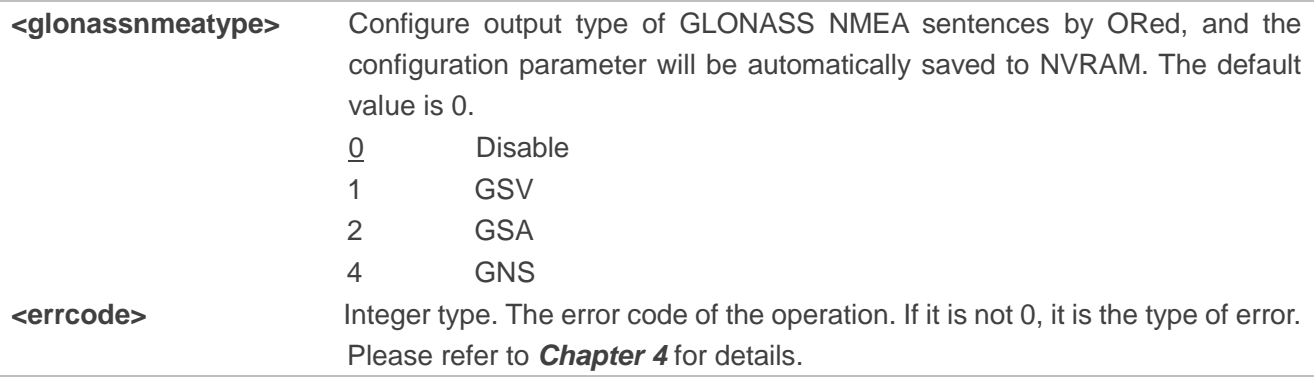

#### <span id="page-11-1"></span>**2.1.5. AT+QGPSCFG="galileonmeatype" Configure Output Type of Galileo NMEA**

#### **Sentences**

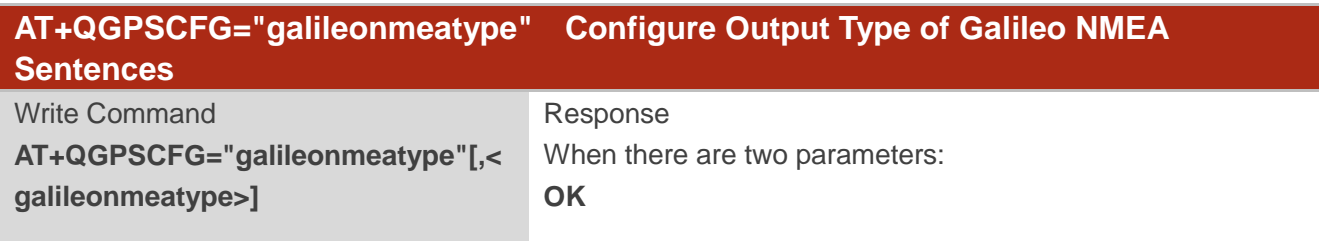

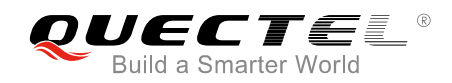

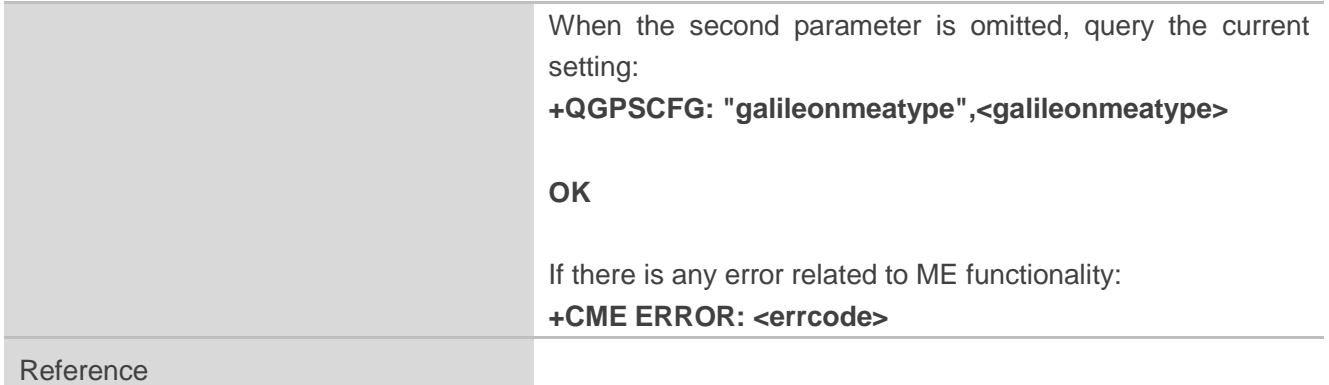

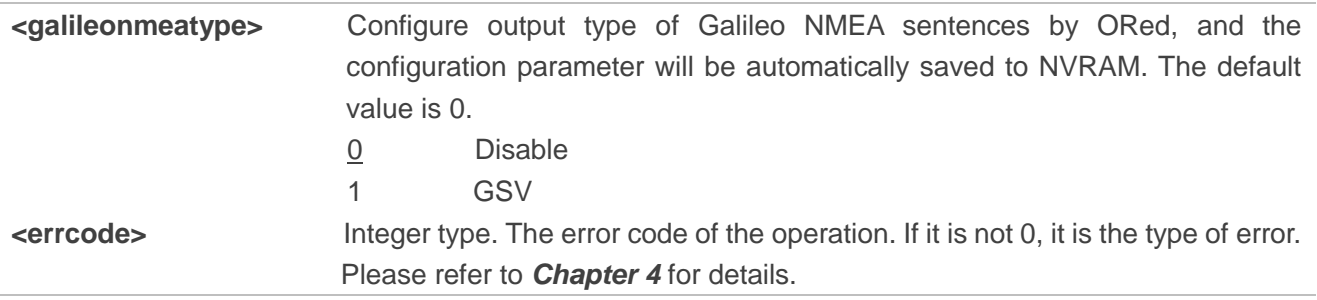

### <span id="page-12-0"></span>**2.1.6. AT+QGPSCFG="beidounmeatype" Configure Output Type of BeiDou NMEA**

#### **Sentences**

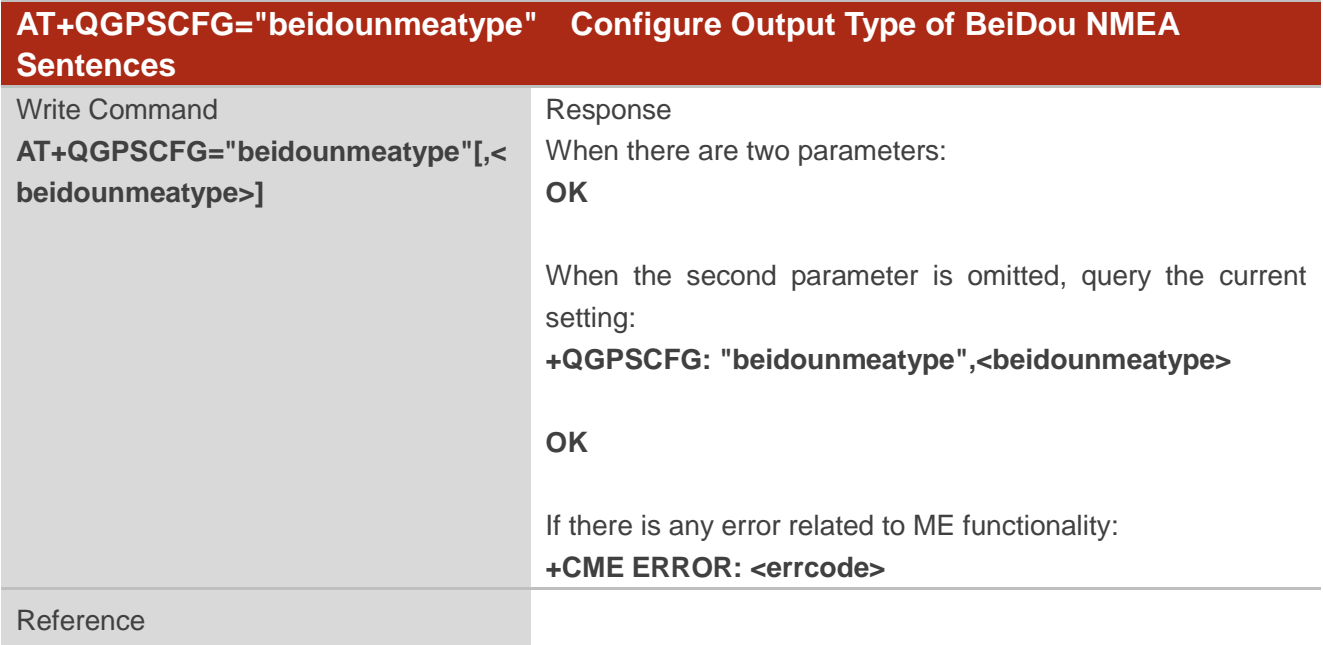

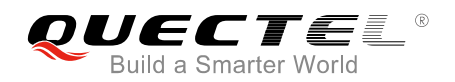

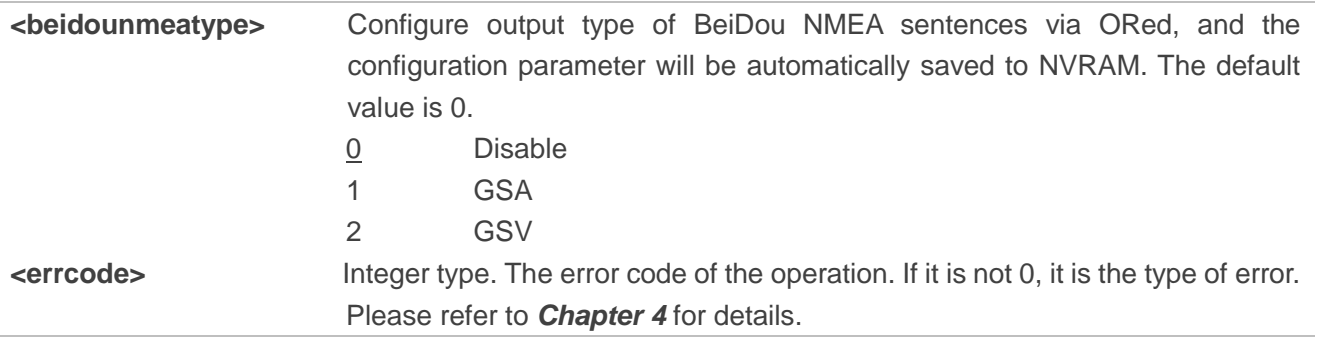

## <span id="page-13-0"></span>**2.1.7. AT+QGPSCFG="gsvextnmeatype" Enable/Disable Output of GSVEXT NMEA**

#### **Sentences**

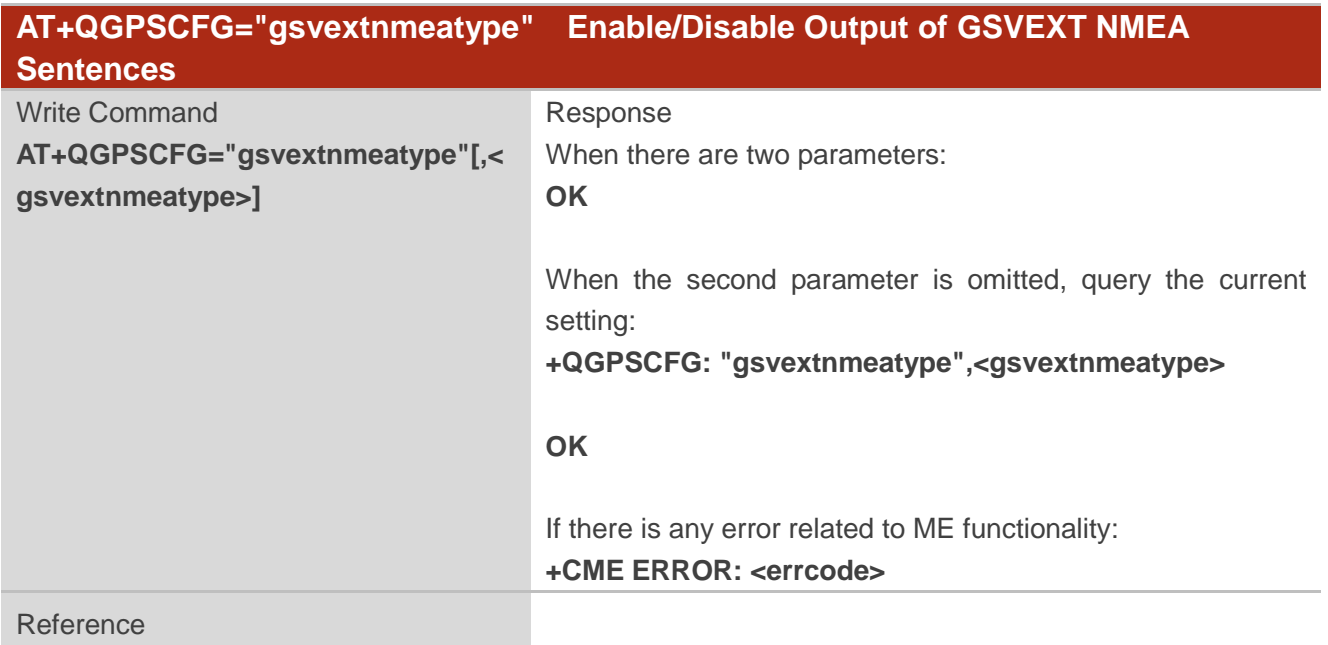

#### **Parameter**

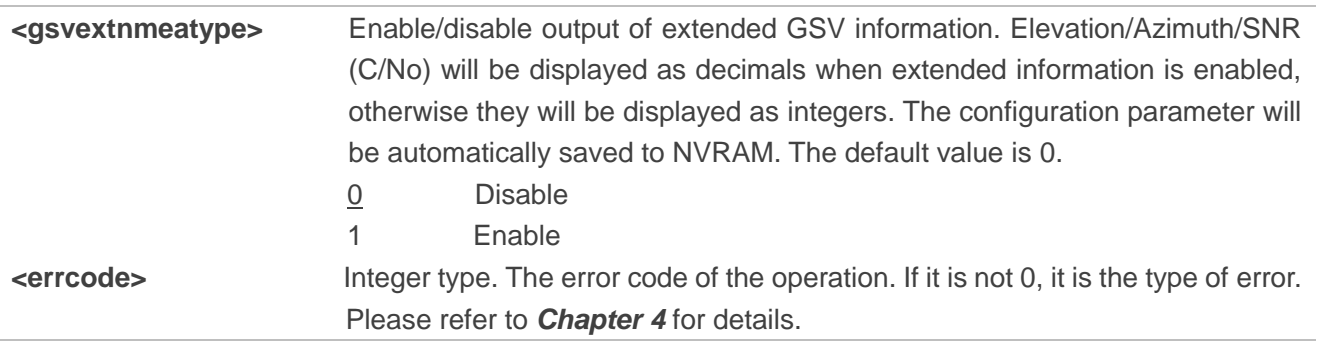

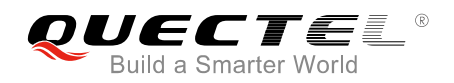

### <span id="page-14-0"></span>**2.1.8. AT+QGPSCFG="gnssconfig" Configure Supported GNSS Constellations**

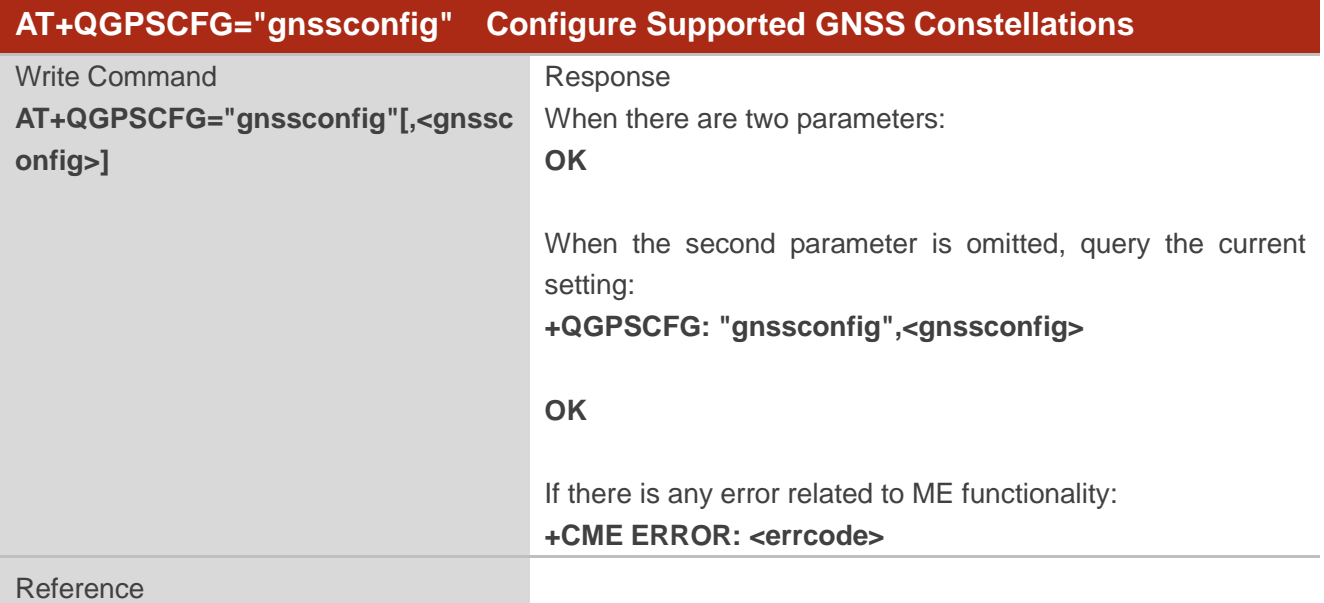

#### **Parameter**

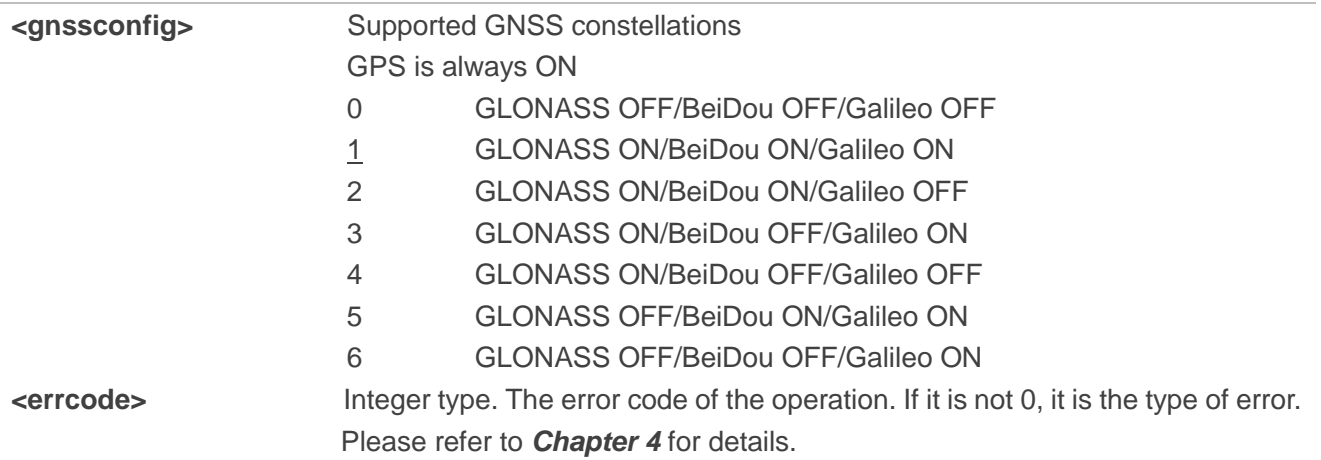

### <span id="page-14-1"></span>**2.1.9. AT+QGPSCFG="autogps" Enable/Disable GNSS to Run Automatically**

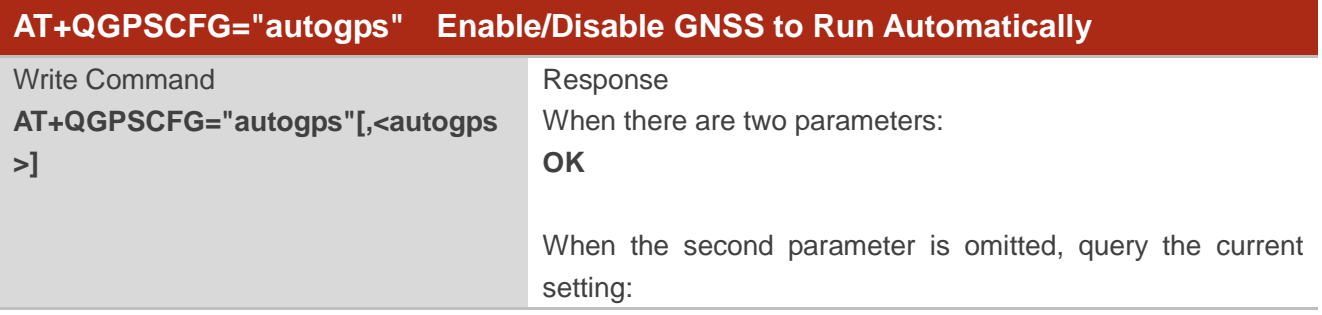

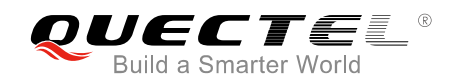

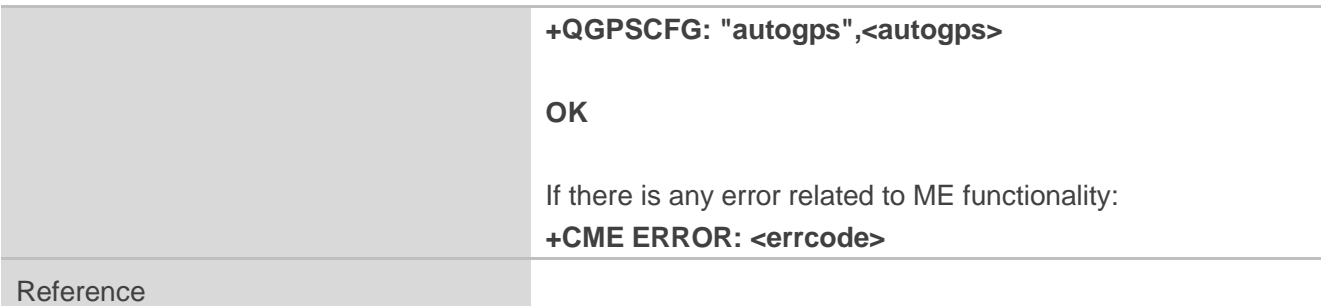

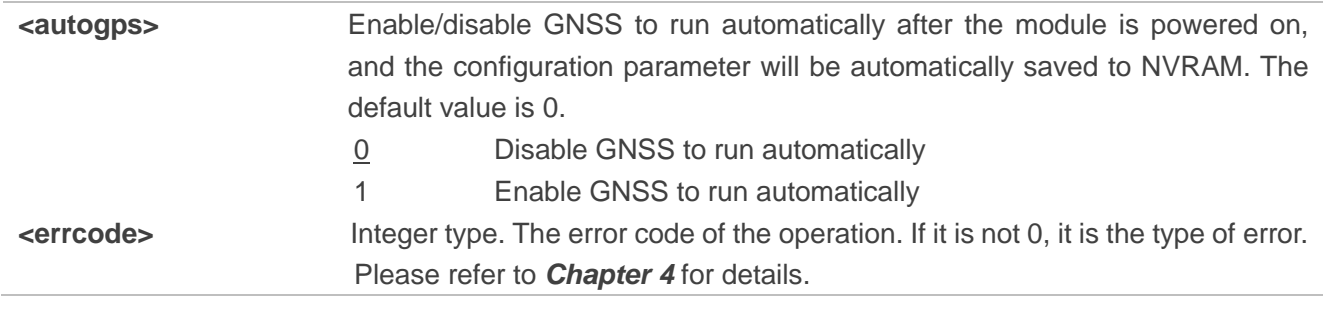

**NOTE** 

The command is only valid when the GNSS works in **stand-alone** mode.

## <span id="page-15-0"></span>**2.2. AT+QGPSDEL Delete Assistance Data**

The command is used to delete assistance data so as to operate cold start, hot start and warm start of GNSS. The command can only be executed when GNSS is turned off. After deleting the assistance data via this command, cold start of GNSS can be enforced via **AT+QGPS**. Hot/warm start can also be performed if the corresponding conditions are satisfied.

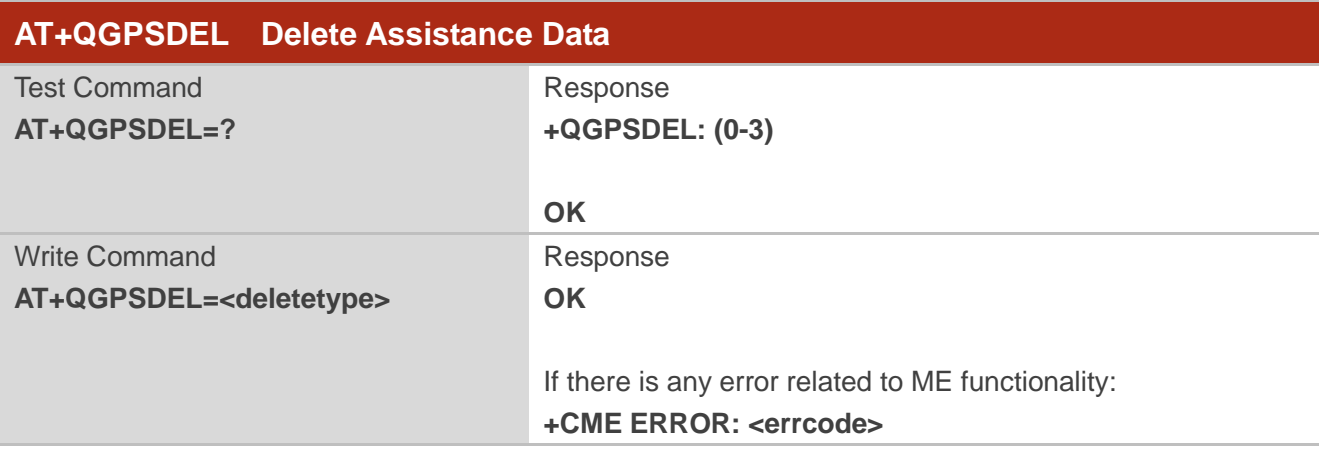

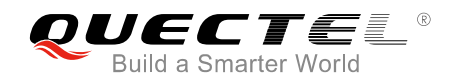

Reference

#### **Parameter**

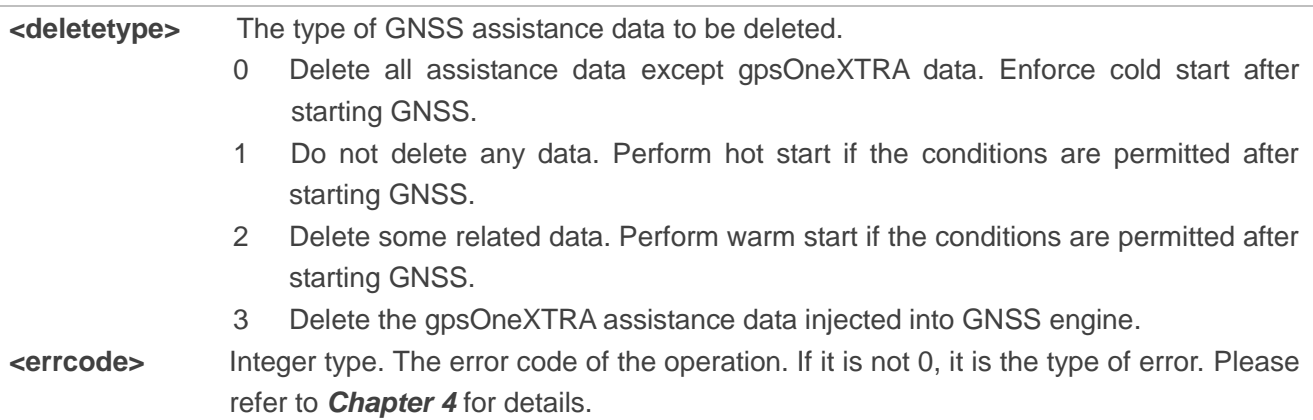

### <span id="page-16-0"></span>**2.3. AT+QGPS Turn on GNSS**

The command is used to turn on GNSS function. Currently it only supports turning on GNSS in **Stand-alone** mode (that is, **<gnssmode>**=1). When **<fixcount>** is 0, GNSS will fix position continuously, and it can be turned off via **AT+QGPSEND**. When **<fixcount>** is non-zero and reaches the specified value, GNSS will be turned off automatically.

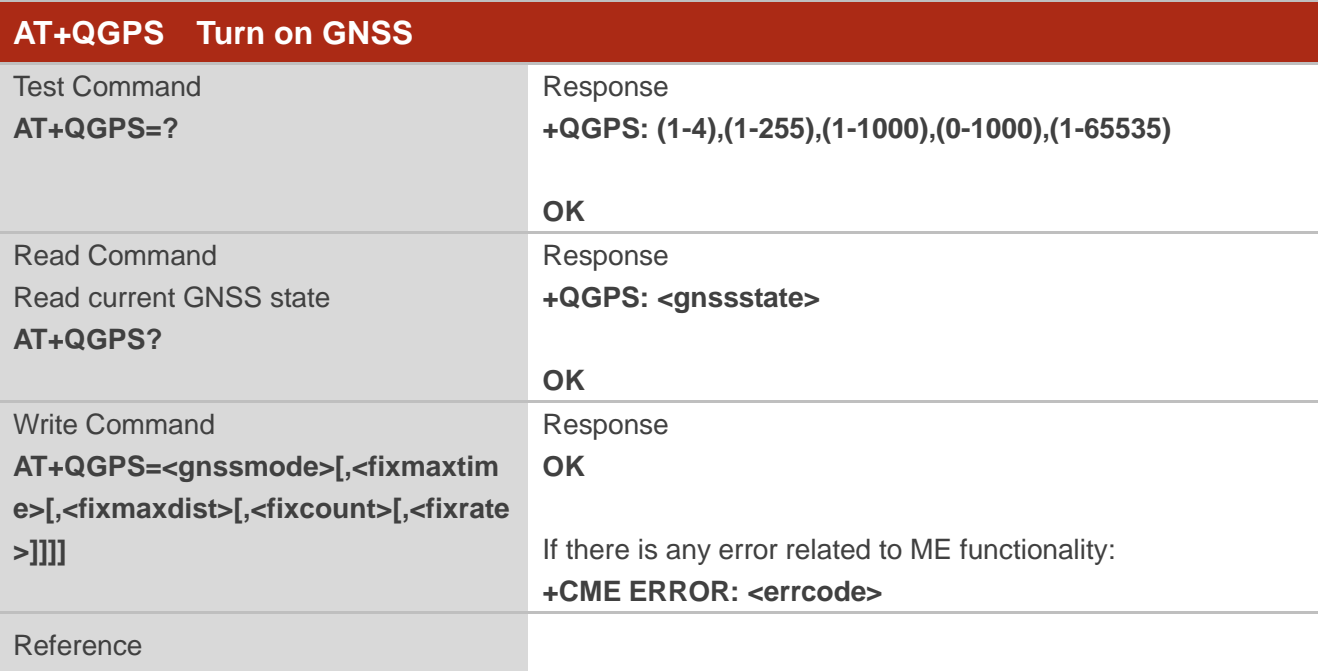

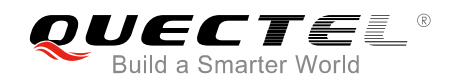

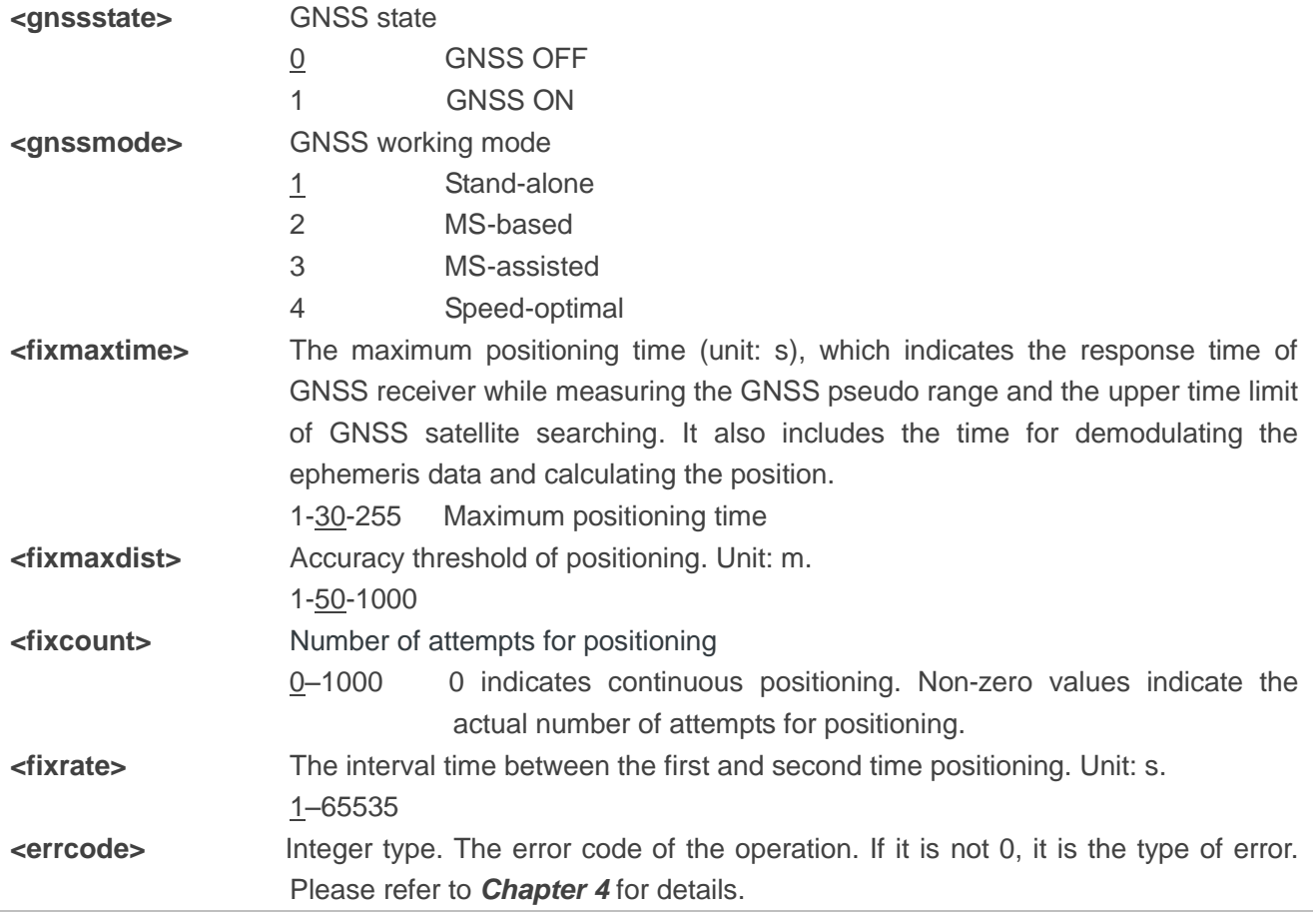

## <span id="page-17-0"></span>**2.4. AT+QGPSEND Turn off GNSS**

When GNSS is turned on and <fixcount> is 0, GNSS fixes position continuously. In this case, GNSS can be turned off compulsorily via **AT+QGPSEND**. When **<fixcount>** is non-zero, GNSS will be turned off automatically if the parameter reaches the specified value, and thus the command can be ignored.

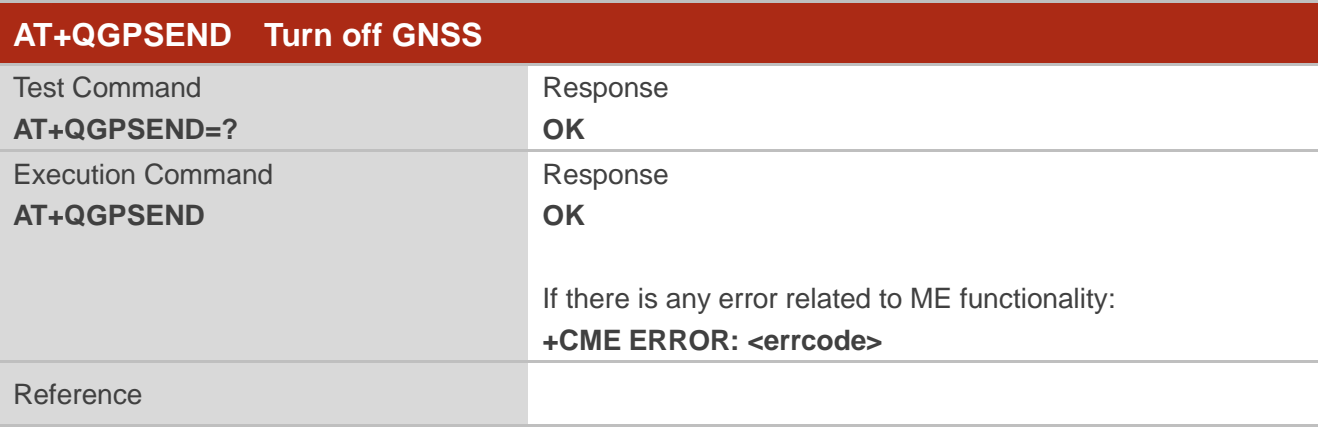

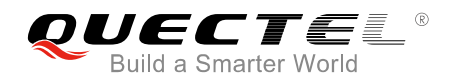

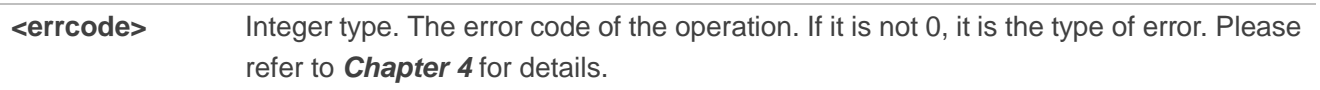

## <span id="page-18-0"></span>**2.5. AT+QGPSLOC Acquire Positioning Information**

Before executing the command, GNSS must be turned on via **AT+QGPS**. If it fails in position fix, **+CME ERROR: <errcode>** will be returned to indicate the corresponding situation.

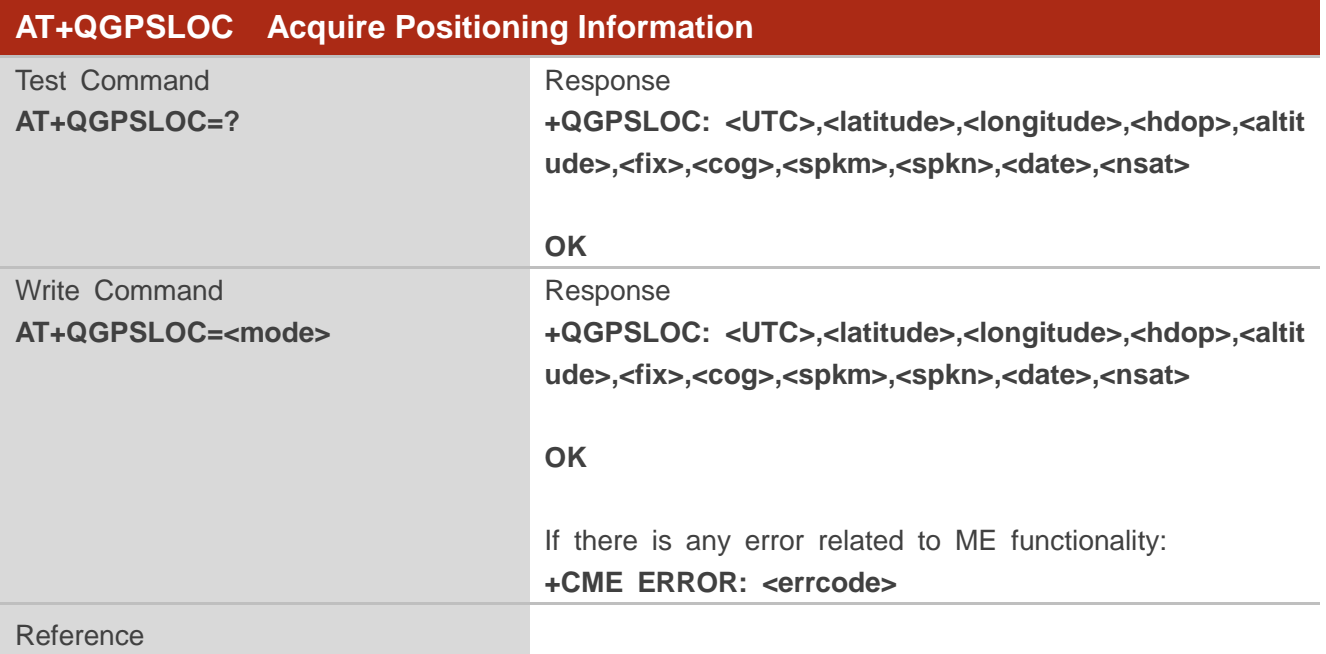

#### **Parameter**

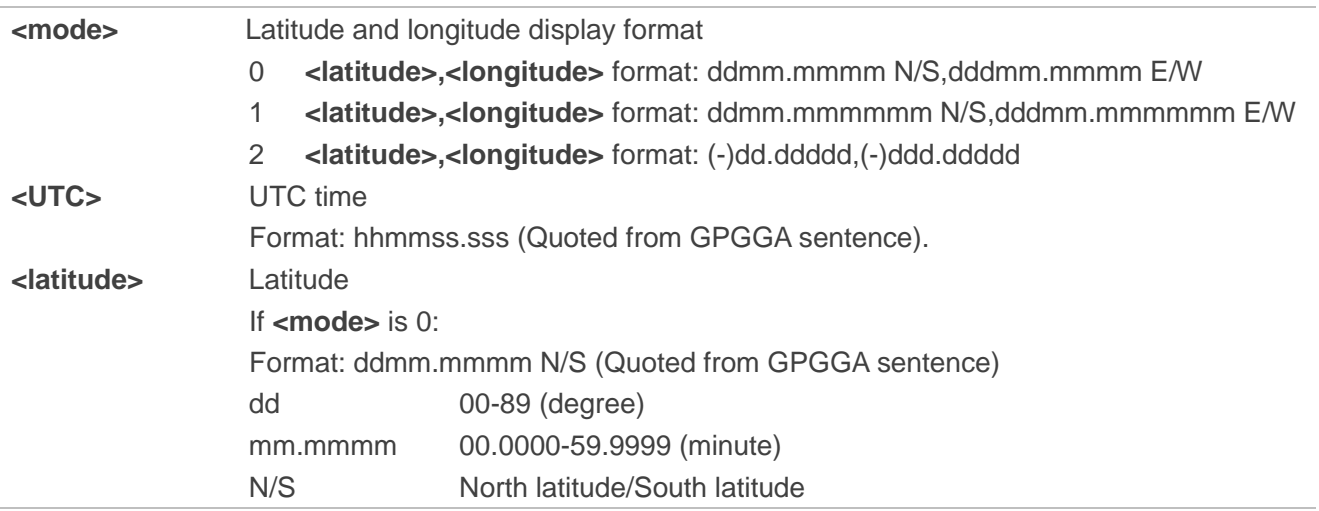

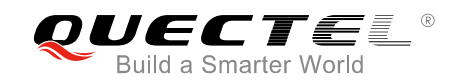

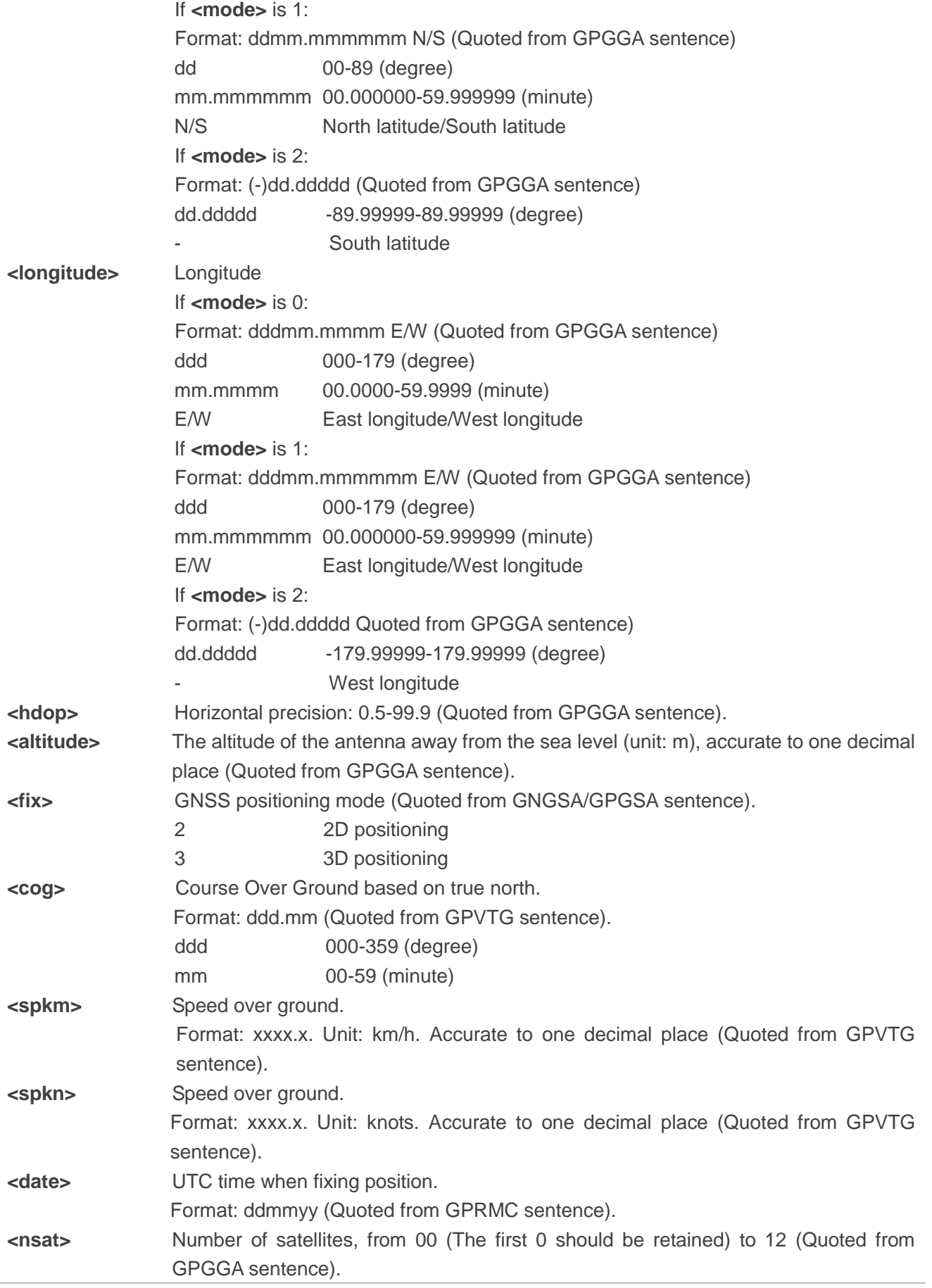

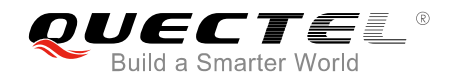

**<errcode>** Integer type. The error code of the operation. If it is not 0, it is the type of error. Please refer to *Chapter 4* for details.

## <span id="page-20-0"></span>**2.6. AT+QGPSGNMEA Acquire NMEA Sentences**

Before using this command, GNSS must be turned on via **AT+QGPS**, and set **<nmeasrc>** into 1 to enable acquisition of NMEA sentences via **AT+QGPSGNMEA**.

Customers can disable sentences output via **AT+QGPSCFG="gpsnmeatype"**/"**glonassnmeatype"**/ "**galileonmeatype"**/"**beidounmeatype",0**. If sentences output is disabled, **AT+QGPSGNMEA** can still be used to acquire NMEA sentences on condition that the GNSS has already acquired sentences via this command after its activation. And the sentences acquired via the command will be the last ones that have ever been acquired.

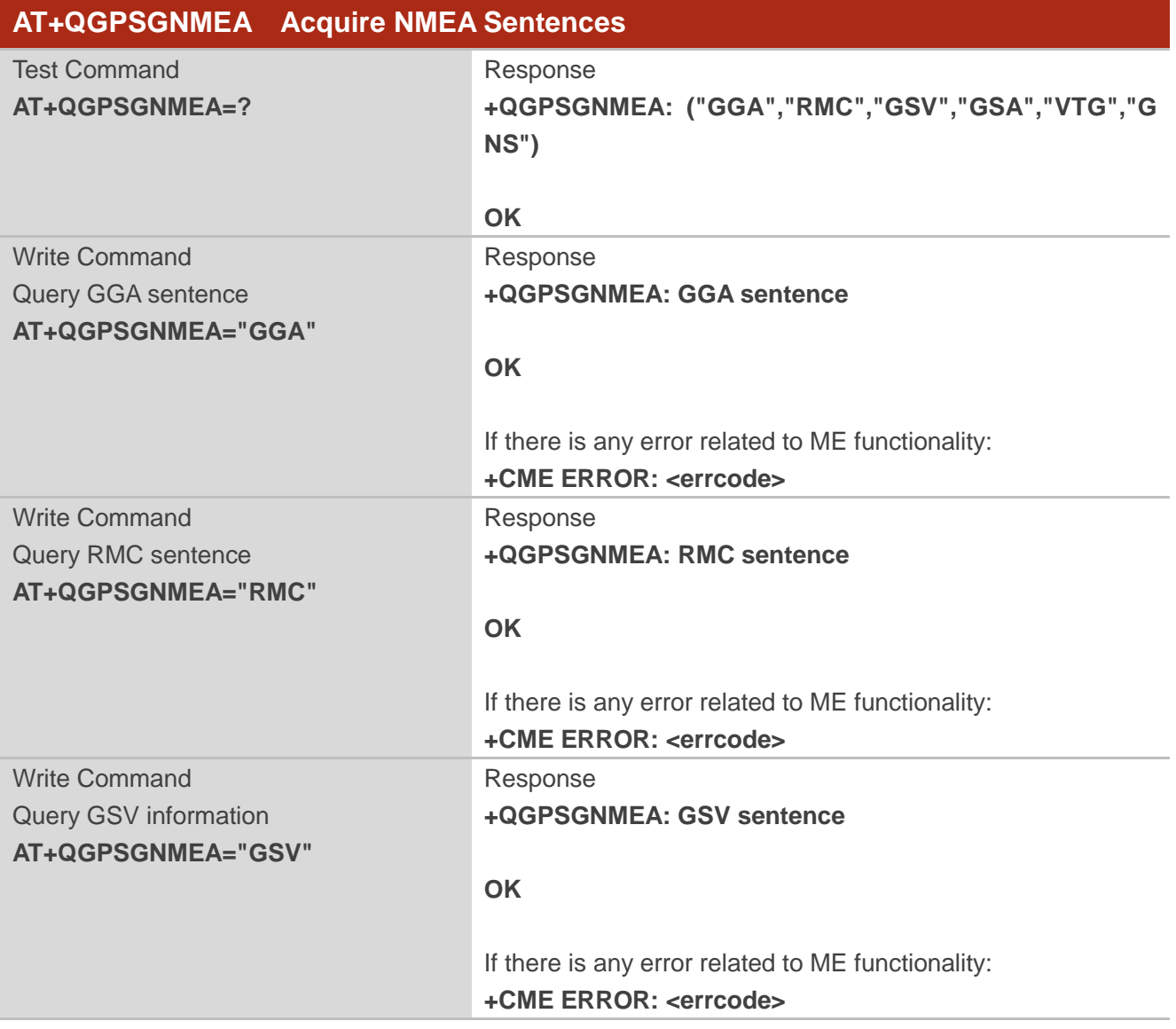

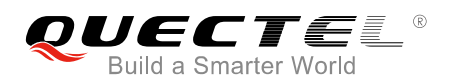

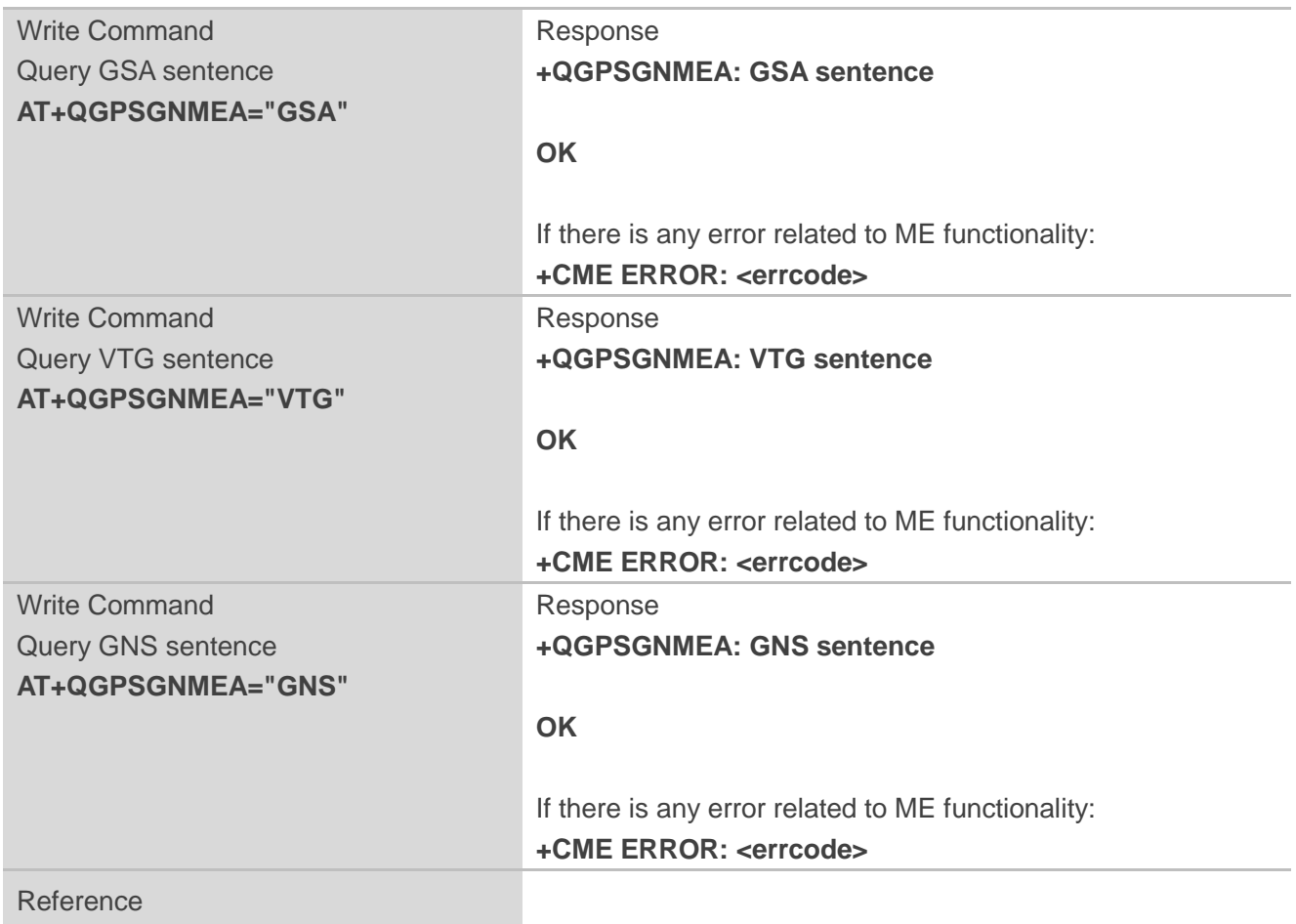

**<errcode>** Integer type. The error code of the operation. If it is not 0, it is the type of error. Please refer to *Chapter 4* for details.

## <span id="page-21-0"></span>**2.7. AT+QGPSXTRA Enable gpsOneXTRA Assistance Function**

This command can be used to enable gpsOneXTRA Assistance function, and it will take effect immediately.

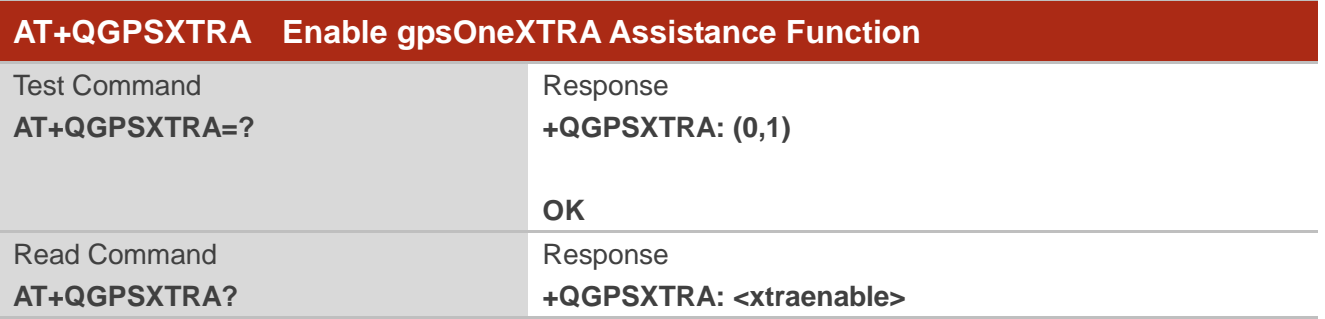

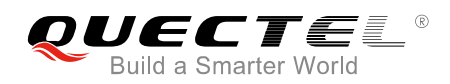

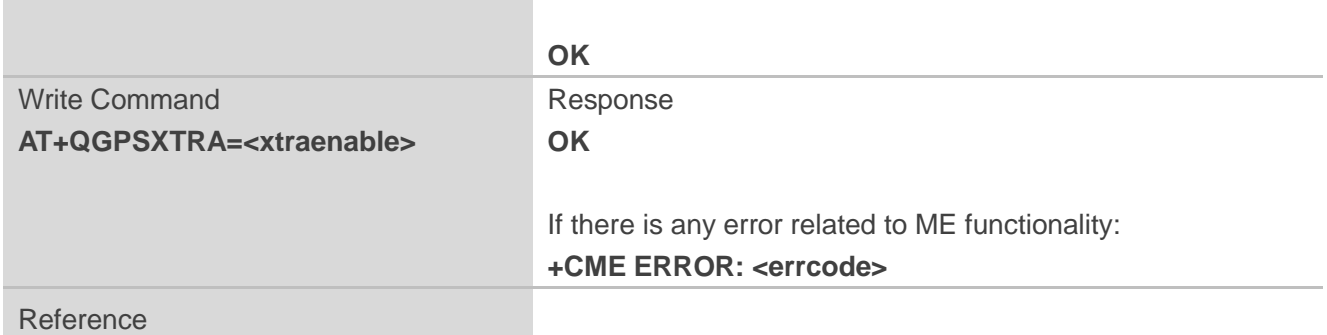

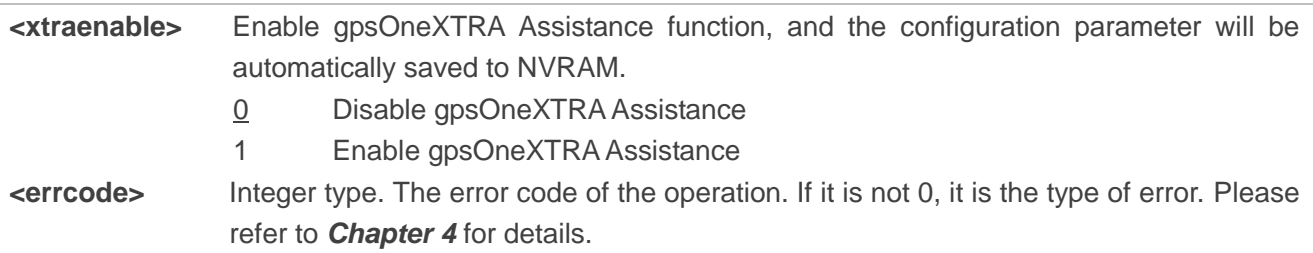

## <span id="page-22-0"></span>**2.8. AT+QGPSXTRATIME Inject gpsOneXTRA Time**

This command can be used to inject gpsOneXTRA time to GNSS engine. Before using it, customers must enable gpsOneXTRA Assistance function via **AT+QGPSXTRA=1** command. After activating the function, the GNSS engine will ask for gpsOneXTRA time and assistance data file. Before injecting gpsOneXTRA data file, gpsOneXTRA time must be injected first via this command.

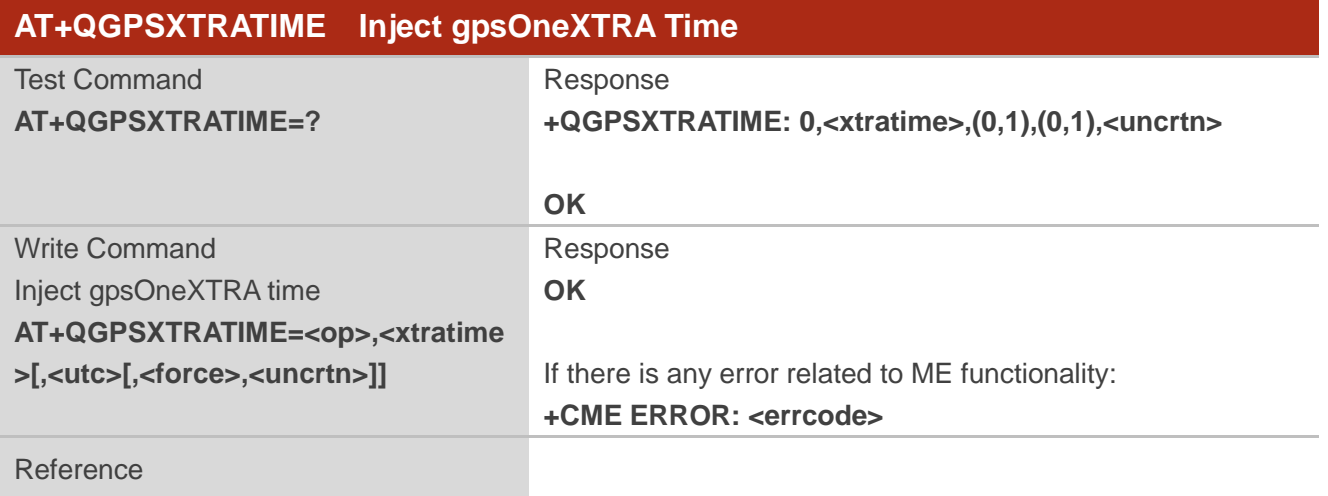

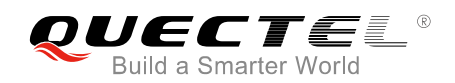

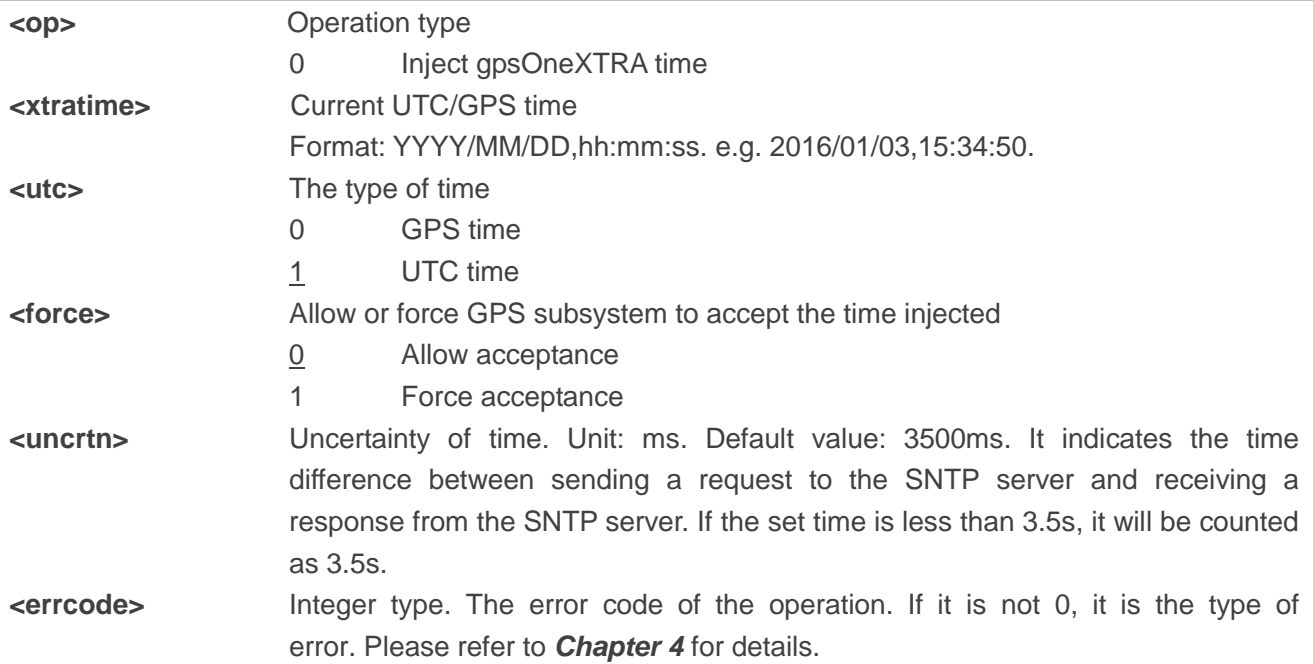

## <span id="page-23-0"></span>**2.9. AT+QGPSXTRADATA Inject a gpsOneXTRA Data File**

This command can be used to inject a gpsOneXTRA assistance data file to GNSS engine. Before operating this command, customers must enable gpsOneXTRA, store the valid gpsOneXTRA data file into RAM or UFS (RAM is recommended) of the mudule and inject gpsOneXTRA time to GNSS engine. After operating this command successfully, gpsOneXTRA data file can be deleted from RAM or UFS, and customers can query whether the gpsOneXTRA data is injected successfully via **AT+QGPSXTRADATA?**.

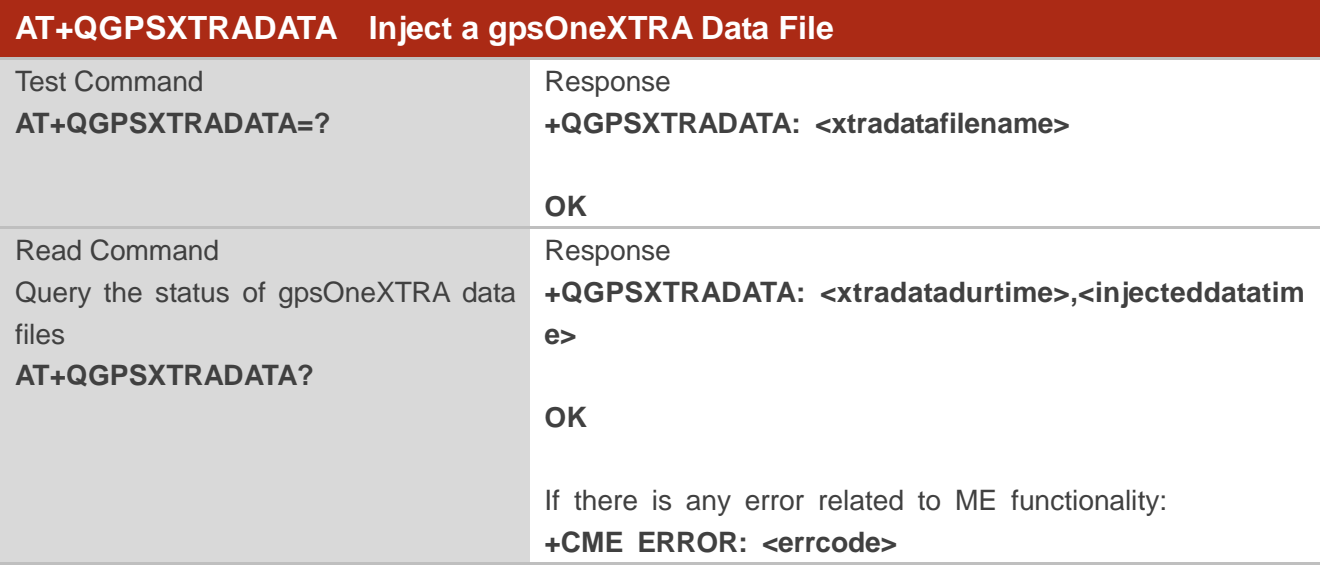

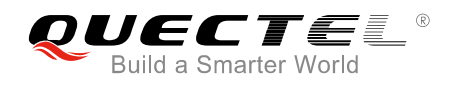

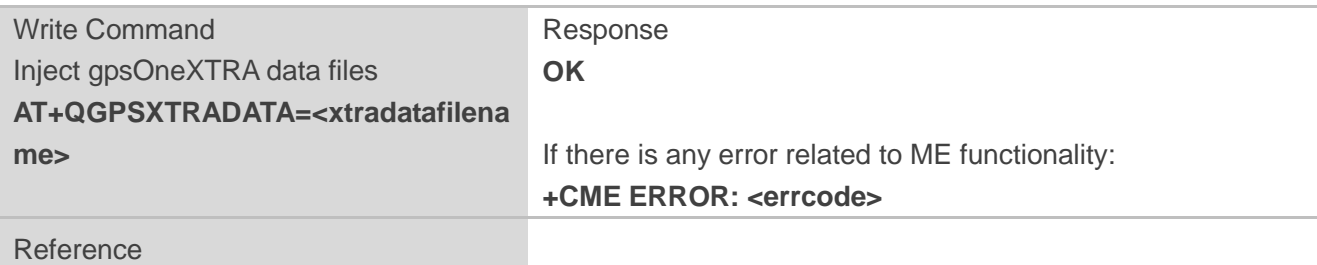

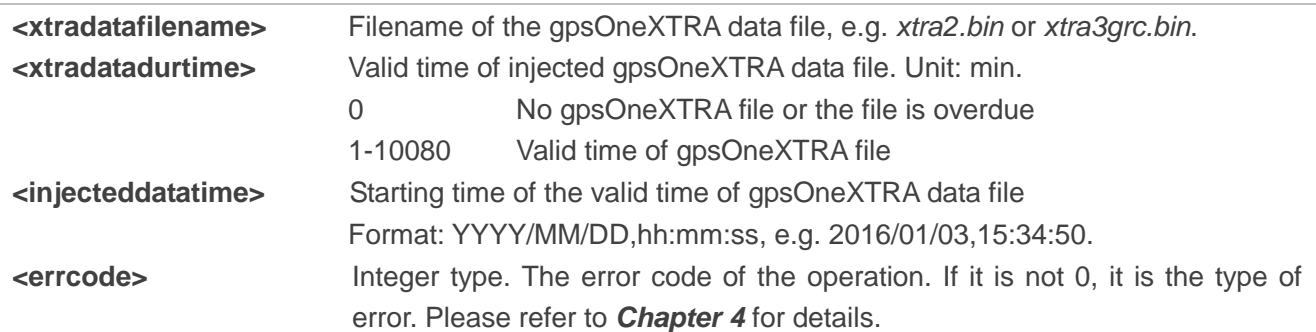

<span id="page-25-0"></span>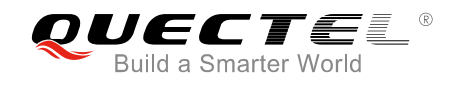

## **3 Examples**

## <span id="page-25-1"></span>**3.1. Turn on and off the GNSS**

Default arguments are used in this example to turn on GNSS. After turning on GNSS, NMEA sentences will be outputted from "usbnmea" port by default; and GNSS can be turned off via **AT+QGPSEND**.

**AT+QGPS=1** //Turn on GNSS. **OK** //After turning on GNSS, NMEA sentences will be outputted from "usbnmea" port by default. **AT+QGPSLOC?** //Obtain positioning information. **+QGPSLOC: 061951.0,3150.7223N,11711.9293E,0.7,62.2,2,0.0,0.0,0.0,110513,09 OK AT+QGPSEND** //Turn off GNSS. **OK**

## <span id="page-25-2"></span>**3.2. Application of GNSS <nmeasrc>**

When GNSS is turned on and <nmeasrc> is set to 1, NMEA sentences can be acquired directly via **AT+QGPSGNMEA**.

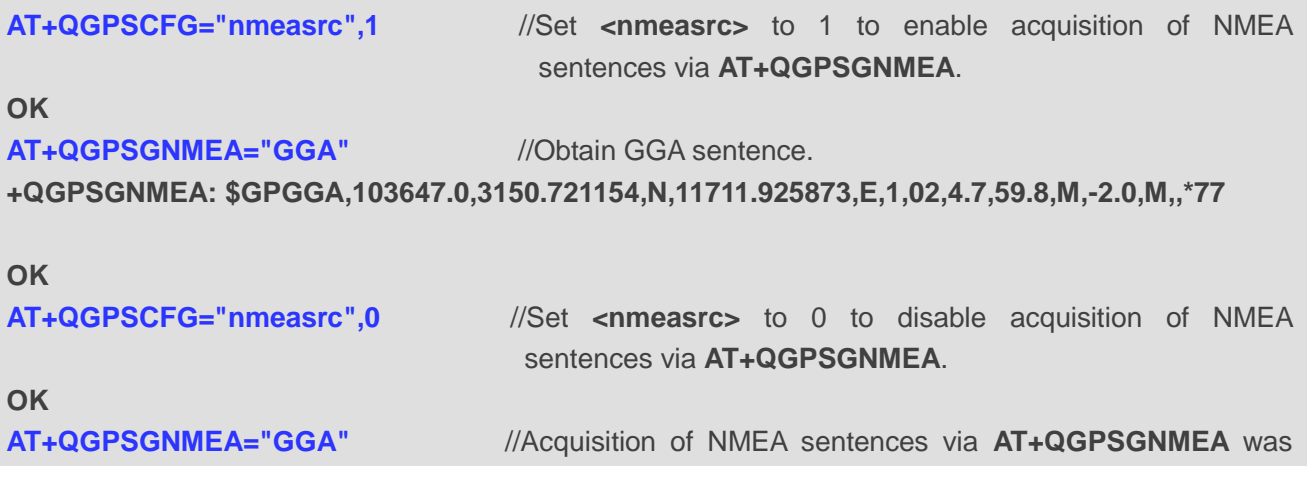

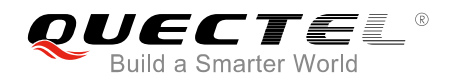

disabled, and thus GGA sentences cannot be obtained.

**+CME ERROR: 507**

## <span id="page-26-0"></span>**3.3. Operation Procedures of gpsOneXTRA Assistance Function**

This example shows the operation procedures of gpsOneXTRA Assistance function.

//If gpsOneXTRA Assistance is disabled, enable it via **AT+QGPSXTRA=1**, then perform the following procedures.

**AT+QGPSXTRA=1** *AT+QGPSXTRA=1 //Enable gpsOneXTRAAssistance.* 

**OK**

//The gpsOneXTRA Assistance function is activated immediately.

//If gpsOneXTRA data file is valid (query via **AT+QGPSXTRADATA?**), turn on GNSS engine directly.

- //If gpsOneXTRA data file is invalid (query via **AT+QGPSXTRADATA?**), then perform the following procedures.
- //Customers can download the gpsOneXTRA data file to PC (or MCU) from URL *http://xtrapath1.izatcloud.net/xtra2.bin* or other URLs listed in *Chapter 1.3*.

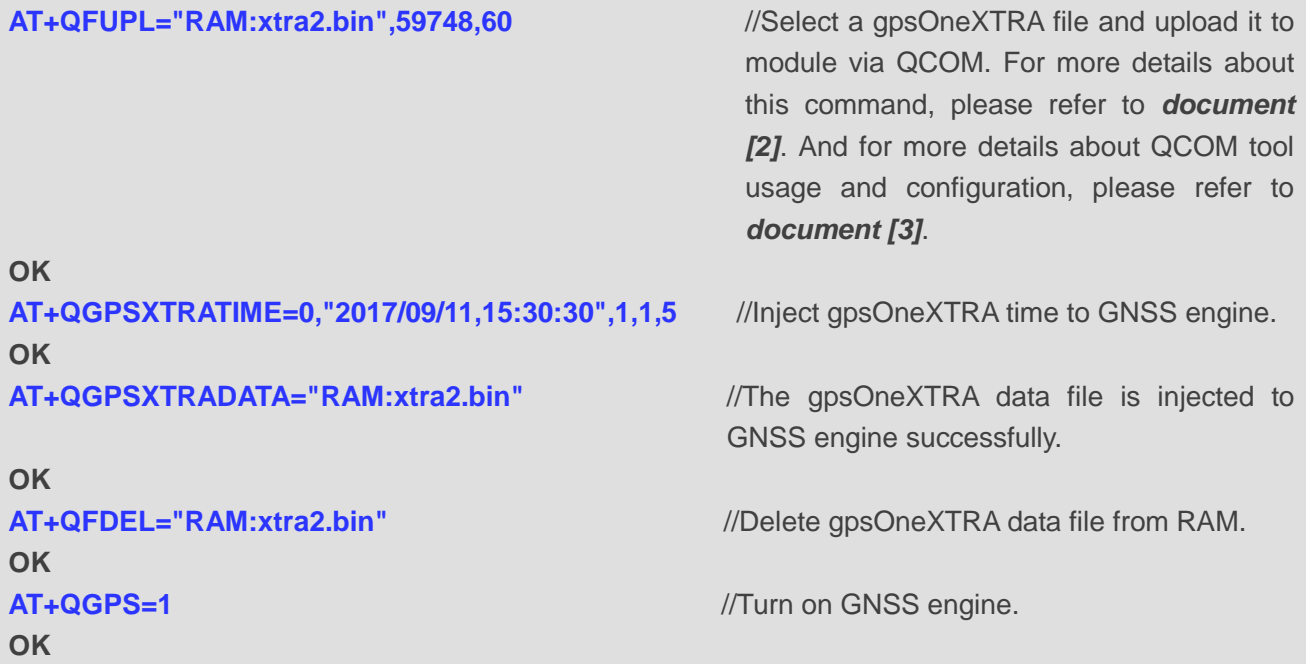

<span id="page-27-0"></span>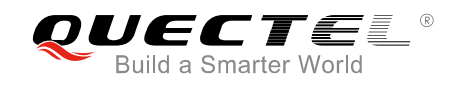

## **Summary of Error Codes**

The **<errcode>** indicates an error related to GNSS operation. The details about **<errcode>** are described in the following table.

#### <span id="page-27-1"></span>**Table 1: Summary of Error Codes**

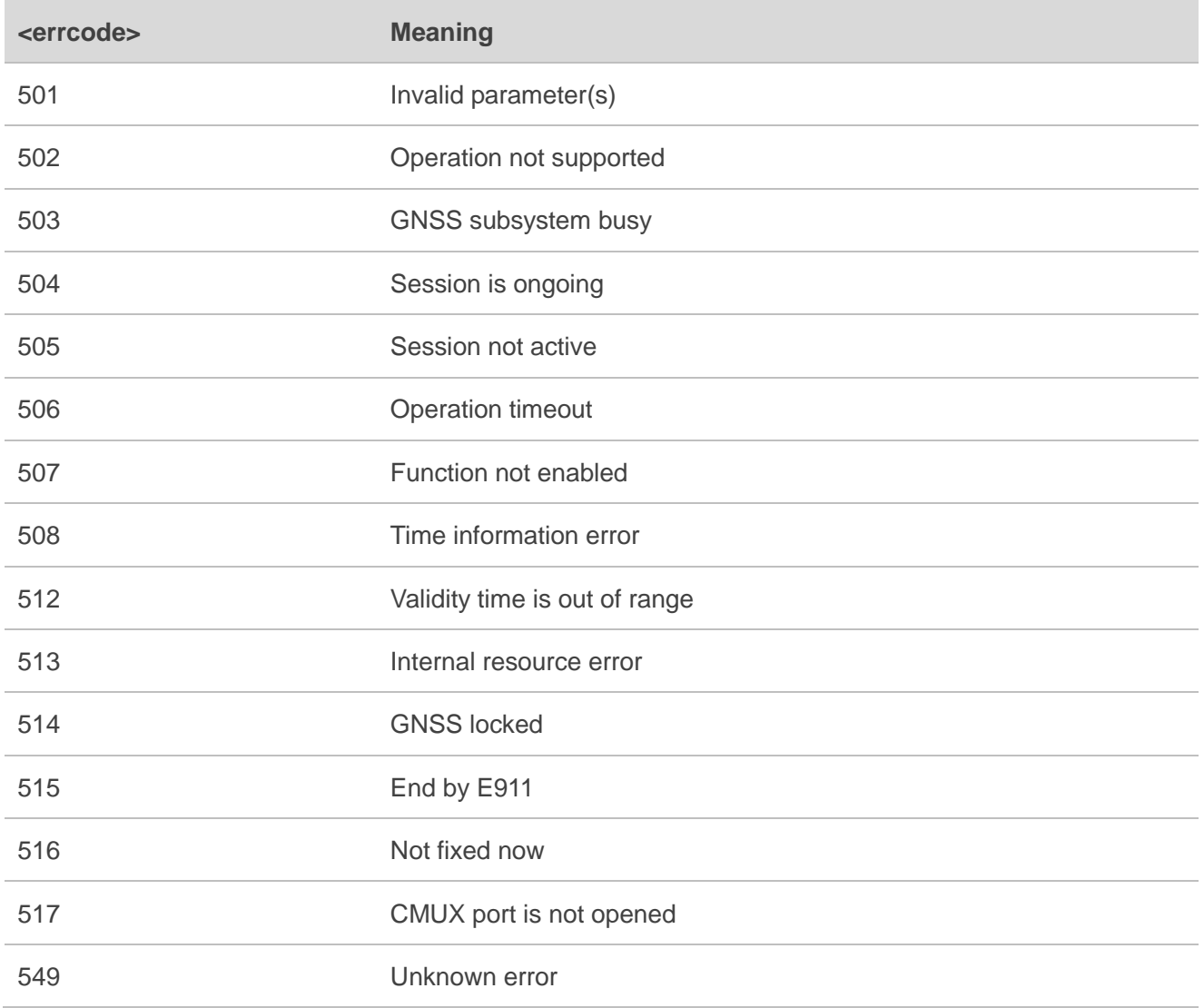

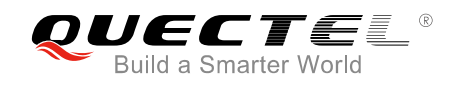

## <span id="page-28-0"></span>**5 Appendix A References**

#### <span id="page-28-1"></span>**Table 2: Related Documents**

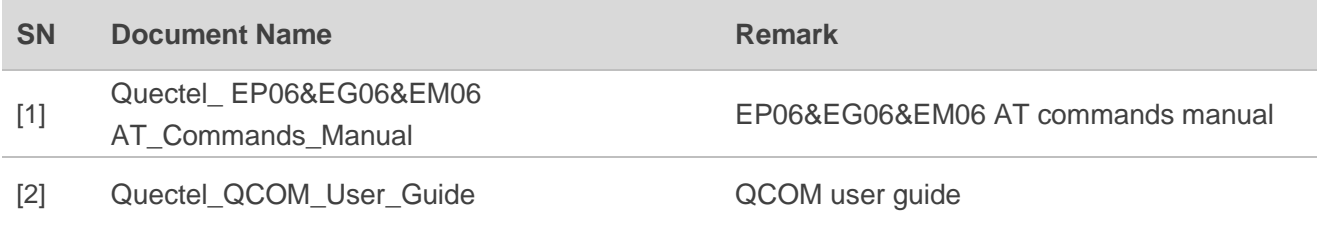

#### <span id="page-28-2"></span>**Table 3: Terms and Abbreviations**

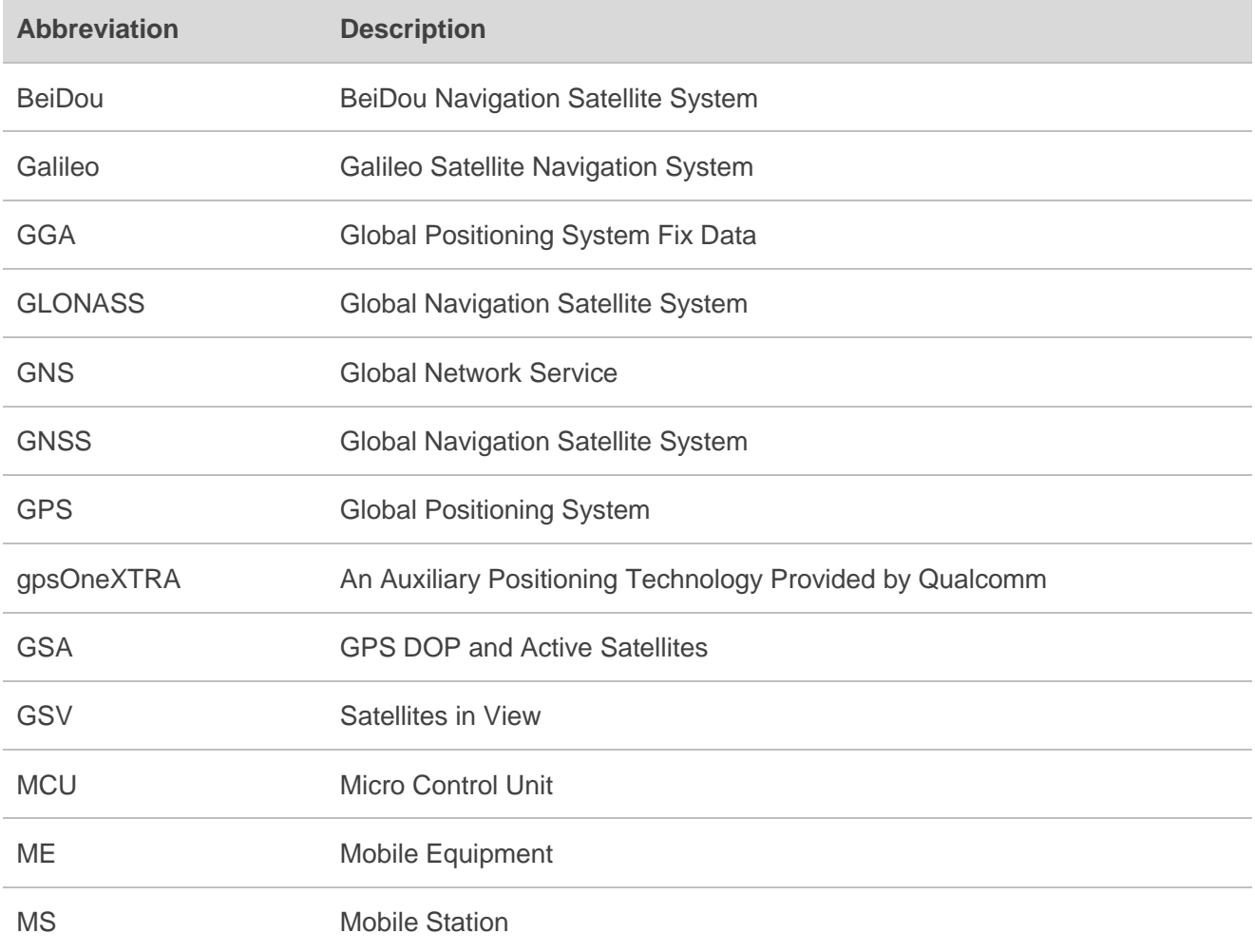

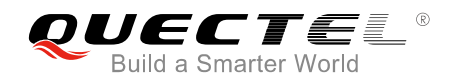

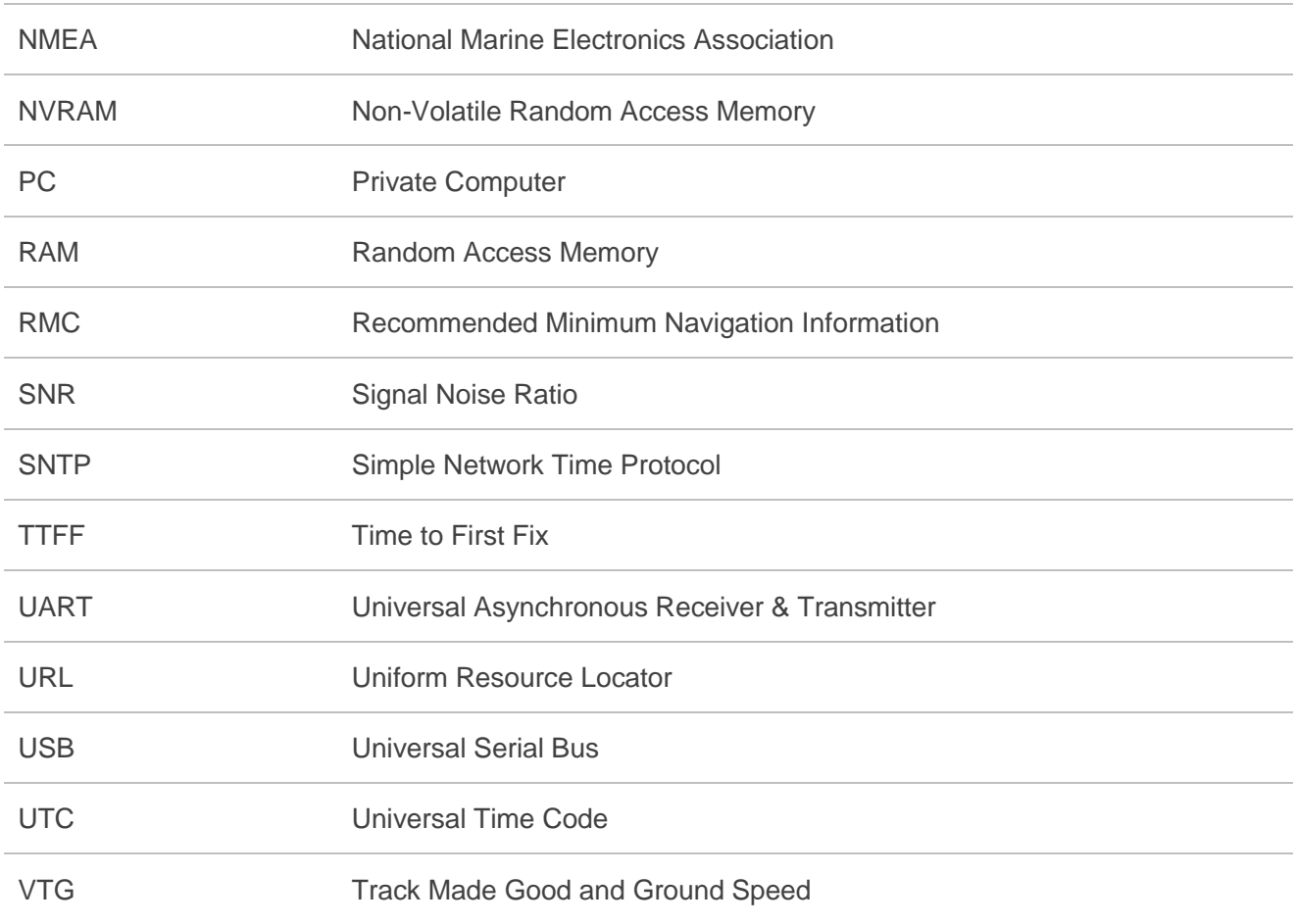